# Apercu HP49/49+/50

## Bernard.Parisse@ujf-grenoble.fr

# 14 novembre 2006

Ce document décrit des fonctionnalités de la HP49/49+/50 pour les candidats au Capes. Pour bénéficier de l'ensemble des fonctionnalités décrites (géométrie et tableur), il faut mettre à jour la ROM de votre calculatrice, en allant sur le site :

http://www-fourier.ujf-grenoble.fr/~parisse/#hpgeo

Les HP49G+ et 50G n'étant pas rétroprojettables (sur tablette, il existe des émulateurs pour PC), ce sont des HP49G qui sont susceptibles d'être utilisées, elles sont de l'ordre de 2 à 3 fois moins rapides que les HP49G+ ou HP50G,

Vous trouverez l'index à la page suivante, il est suivi par la table des matières, puis le texte lui-même. La dernière section [A](#page-40-0) donne quelques astuces de dépannage.

# **Index**

3d, [17](#page-16-0) ABCUV, [11](#page-10-0) affectation, [10](#page-9-0) , [27](#page-26-0) affixe, [32](#page-31-0) aide, [8](#page-7-0) aléatoire initaliser, [21](#page-20-0) matrice, [13](#page-12-0) point, [31](#page-30-0) , [33](#page-32-0) réel, [21](#page-20-0) alpha, [7](#page-6-0) approx, [8](#page-7-0) , [15](#page-14-0) mode, [8](#page-7-0) araignée graphe en toile, [25](#page-24-0) arrondi, [9](#page-8-0) ASSUME, [10](#page-9-0) autoscale, [18](#page-17-0) AXL, [15](#page-14-0) barycentre, [33](#page-32-0) Bezout, [11](#page-10-0) , [29](#page-28-0) bissectrice, [33](#page-32-0) , [39](#page-38-0) blocage, [8](#page-7-0) booléen, [28](#page-27-0) boucle, [28](#page-27-0) carre, [35](#page-34-0) catalogue, [8](#page-7-0) cellule, [23](#page-22-0) centre, [33](#page-32-0) cercle, [33](#page-32-0) chaine, [16](#page-15-0) champ des tangentes, [17](#page-16-0) chi2, [21](#page-20-0) CHR, [16](#page-15-0) circonscrit, [31](#page-30-0) , [33](#page-32-0) COLLECT, [12](#page-11-0) COMB, [21](#page-20-0) combinaisons, [21](#page-20-0) commande, [36](#page-35-0) complexe mode, [8](#page-7-0) CON, [13](#page-12-0) concaténation chaine, [16](#page-15-0)

liste, [15](#page-14-0) connect, [18](#page-17-0) conversion, [14](#page-13-0) CONVERT, [15](#page-14-0) CORR, [21](#page-20-0) corrélation, [21](#page-20-0) cos, [12](#page-11-0) courbe, [34](#page-33-0) COV, [21](#page-20-0) covariance, [21](#page-20-0) DERIV, [12](#page-11-0) derivée, [12](#page-11-0) DESOLVE, [14](#page-13-0) DET, [13](#page-12-0) déterminant, [13](#page-12-0) développer, [12](#page-11-0) diagonalisation, [13](#page-12-0) DISP, [27](#page-26-0) distance, [39](#page-38-0) DIV2, [11](#page-10-0) DIVIS, [11](#page-10-0) division, [11](#page-10-0) DIVPC, [11](#page-10-0) DO, [28](#page-27-0) droite, [33](#page-32-0) écart type, [20](#page-19-0) EGCD, [11](#page-10-0) EGV, [13](#page-12-0) element, [33](#page-32-0) ELSE, [28](#page-27-0) enregistrer formule, [36](#page-35-0) entier, [8](#page-7-0), [11](#page-10-0) entrée, [27](#page-26-0) enveloppe, [34](#page-33-0) EQ, [17](#page-16-0) équation, [14](#page-13-0) cercle, [33](#page-32-0) differentielle, [14](#page-13-0) , [17](#page-16-0) droite, [33](#page-32-0) eqxpnt, [33](#page-32-0) Euclide, [11](#page-10-0) EULER, [11](#page-10-0) evaluation, [10](#page-9-0) exact, [8](#page-7-0), [15](#page-14-0)

mode, [8](#page-7-0) exp, [12](#page-11-0) EXPAND, [12](#page-11-0) EXPLN, [12](#page-11-0) exposant, [9](#page-8-0) FACT, [21](#page-20-0) FACTOR entier, [11](#page-10-0) polynome, [11](#page-10-0) factorielle, [21](#page-20-0) factoriser, [11](#page-10-0) financier, [19](#page-18-0) flottant, [9](#page-8-0) fonction, [17](#page-16-0) , [28](#page-27-0) FOR, [28](#page-27-0) fraction, [11](#page-10-0) francais, [31](#page-30-0) Gauss, [13](#page-12-0) **GCD** entier, [11](#page-10-0) polynome, [11](#page-10-0) géométrie, [30](#page-29-0) analytique, [31](#page-30-0) dynamique, [30](#page-29-0) GET, [13](#page-12-0) graphe orienté, [13](#page-12-0) représentation, [17](#page-16-0) HADAMARD, [13](#page-12-0) HALFTAN, [12](#page-11-0) hauteur, [33](#page-32-0) histogramme, [20](#page-19-0) historique, [8](#page-7-0) homothetie, [35](#page-34-0) hypothèse, [10](#page-9-0) IABCUV, [11](#page-10-0) IBP, [12](#page-11-0) ICHINREM, [11](#page-10-0) identité, [13](#page-12-0) IDIV2, [11](#page-10-0) IDN, [13](#page-12-0) IEGCD, [11](#page-10-0) IF, [28](#page-27-0) inscrit, [33](#page-32-0) intégration définie, [12](#page-11-0)

indéfinie, [12](#page-11-0) par parties, [12](#page-11-0) inter, [33](#page-32-0) inversion, [35](#page-34-0) IQUOT, [11](#page-10-0) ISPRIME ?, [11](#page-10-0) LCM entier, [11](#page-10-0) polynome, [11](#page-10-0) LCXM, [13](#page-12-0) LDEC, [14](#page-13-0) legende, [36](#page-35-0) lieu, [34](#page-33-0) LIMIT, [12](#page-11-0) limite, [12](#page-11-0) LIN, [12](#page-11-0) LINSOLVE, [14](#page-13-0) liste, [15](#page-14-0) ln, [12](#page-11-0) LNCOLLECT, [12](#page-11-0) loi, [21](#page-20-0) loi normale, [21](#page-20-0) losange, [35](#page-34-0) LR, [21](#page-20-0) mantisse, [9](#page-8-0) MAP, [13](#page-12-0) matrice, [12](#page-11-0) matrice statistique, [20](#page-19-0) maximum, [20](#page-19-0) MEAN, [20](#page-19-0) mediane, [33](#page-32-0) médiane, [20](#page-19-0) mediatrice, [33](#page-32-0) médiatrice, [31](#page-30-0) menu, [8](#page-7-0) milieu, [33](#page-32-0) minimum, [20](#page-19-0) minuscule, [7](#page-6-0) MOD, [11](#page-10-0) mode, [8](#page-7-0) mode pas à pas, [11](#page-10-0) modulaire, [11](#page-10-0) moyenne, [20](#page-19-0) MSGBOX, [27](#page-26-0) MSLV, [14](#page-13-0)

NEXT, [28](#page-27-0) NEXTPRIME, [11](#page-10-0) NUM, [16](#page-15-0) parallele, [33](#page-32-0) parallelogramme, [34](#page-33-0) paramètre, [27](#page-26-0) paramétrique, [17](#page-16-0) paramplot, [34](#page-33-0) PARTFRAC, [11](#page-10-0) PCOEF, [14](#page-13-0) PERM, [21](#page-20-0) permutations, [21](#page-20-0) perpendiculaire, [33](#page-32-0) pgcd, [11](#page-10-0) pivot, [13](#page-12-0) plage cellule, [24](#page-23-0) plot, [34](#page-33-0) point, [33](#page-32-0) polaire, [17](#page-16-0) polygone, [35](#page-34-0) polynome, [11](#page-10-0) potence, [11](#page-10-0) POWMOD, [11](#page-10-0) premier, [11](#page-10-0) PREVPRIME, [11](#page-10-0) primitive, [12](#page-11-0) programmation, [25](#page-24-0) projection, [35](#page-34-0) PROMPTSTO, [27](#page-26-0) PROOT, [14](#page-13-0) PROPFRAC, [11](#page-10-0) puissance rapide, [11](#page-10-0) PURGE, [10](#page-9-0) PUT, [13](#page-12-0) , [15](#page-14-0) quadrilatere, [34](#page-33-0) quantile, [20](#page-19-0) quartile, [20](#page-19-0) QUOT, [11](#page-10-0) racine, [13](#page-12-0) radian mode, [8](#page-7-0) RAND, [21](#page-20-0) RANM, [13](#page-12-0) rayon, [32](#page-31-0) RDZ, [21](#page-20-0) rectangle, [35](#page-34-0)

### réel

mode, [8](#page-7-0) régression, [20](#page-19-0) regrouper, [12](#page-11-0) REMAINDER, [11](#page-10-0) REORDER, [12](#page-11-0) réordonner, [12](#page-11-0) REPETE, [28](#page-27-0) reset, [8](#page-7-0) RESULTANT, [11](#page-10-0) RISCH, [12](#page-11-0) ROOT, [14](#page-13-0) rotation, [35](#page-34-0) RPN, [10](#page-9-0) RREF, [13](#page-12-0) scatterplot, [21](#page-20-0) segment, [33](#page-32-0) SEQ, [15](#page-14-0) SERIES, [12](#page-11-0) series, [12](#page-11-0) shift, [7](#page-6-0) simplifier, [10](#page-9-0)-12 SIMPLIFY, [12](#page-11-0) sin, [12](#page-11-0) SINCOS, [12](#page-11-0) SIZE, [16](#page-15-0) Snedecor, [21](#page-20-0) SOLVE, [13](#page-12-0) , [14](#page-13-0) sommets, [33](#page-32-0) SORT, [20](#page-19-0) sortie, [27](#page-26-0) statistiques, [20](#page-19-0) statistiques inferentielles, [21](#page-20-0) STEP, [28](#page-27-0) STO, [10](#page-9-0) STR, [15](#page-14-0) Student, [21](#page-20-0) SUB, [16](#page-15-0) SUBST, [12](#page-11-0) substituer, [12](#page-11-0) suite, [25](#page-24-0) suppression, [10](#page-9-0) symetrie, [35](#page-34-0) système, [14](#page-13-0) tableur, [23](#page-22-0) TABVAR, [12](#page-11-0)

tangent, [33](#page-32-0)

taylor, [12](#page-11-0) TAYLR, [12](#page-11-0) TCOLLECT, [12](#page-11-0) test, [28](#page-27-0) TEXPA, [12](#page-11-0) THEN, [28](#page-27-0) tick, [18](#page-17-0) TLIN, [12](#page-11-0) touche, [7](#page-6-0) TRACE, [13](#page-12-0) trace, [13](#page-12-0) TRAN, [13](#page-12-0) translation, [35](#page-34-0) transpose, [13](#page-12-0) tri, [20](#page-19-0) triangle, [34](#page-33-0) TRIG, [12](#page-11-0) trigonométrie, [12](#page-11-0) type, [10](#page-9-0) UNTIL, [28](#page-27-0) variable, [9](#page-8-0) variable locale, [26](#page-25-0) variance, [20](#page-19-0) WHILE, [28](#page-27-0) XNUM, [15](#page-14-0) XQ, [15](#page-14-0)

ZEROS, [13](#page-12-0) zxpnt, [33](#page-32-0)

# **Table des matières**

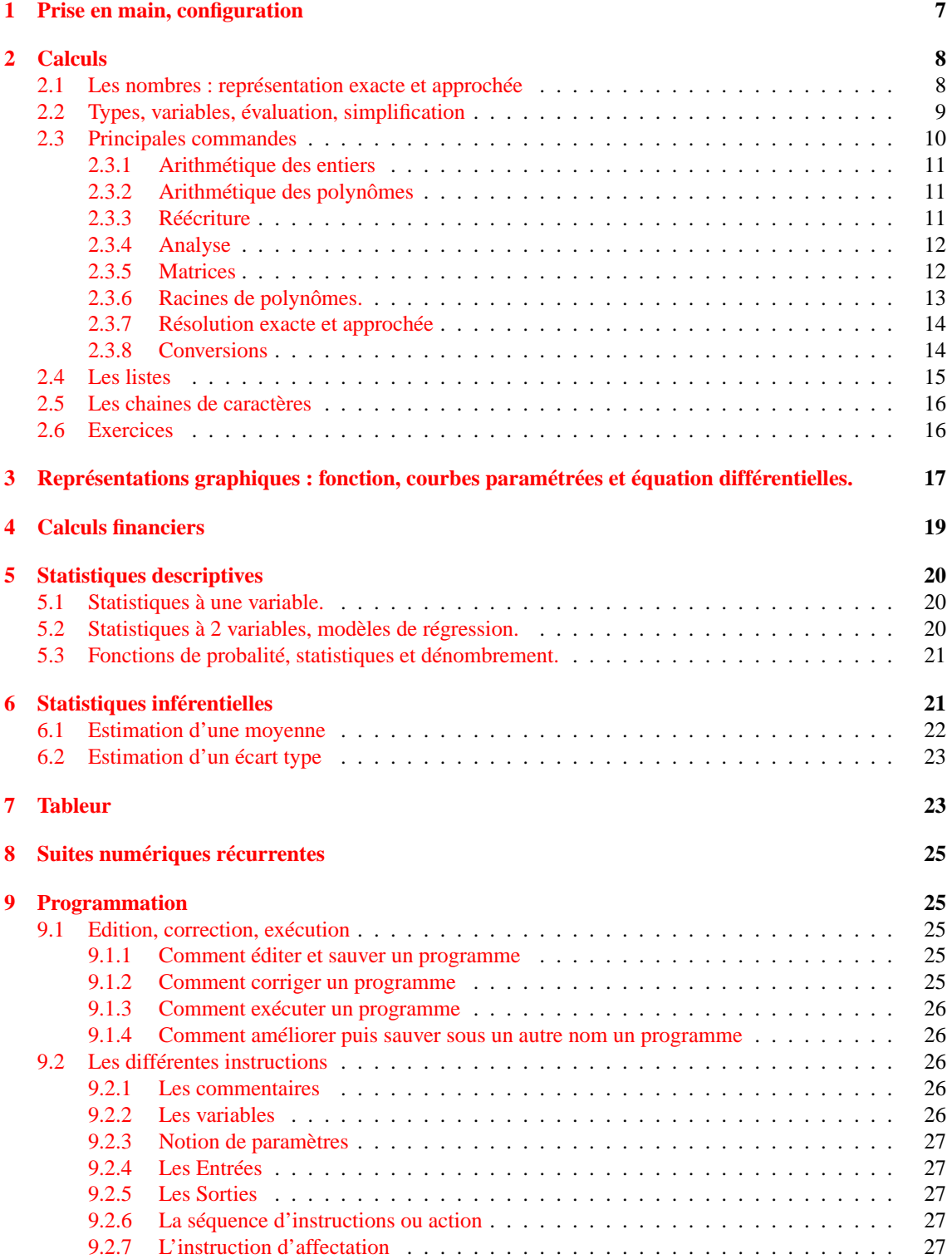

<span id="page-6-0"></span>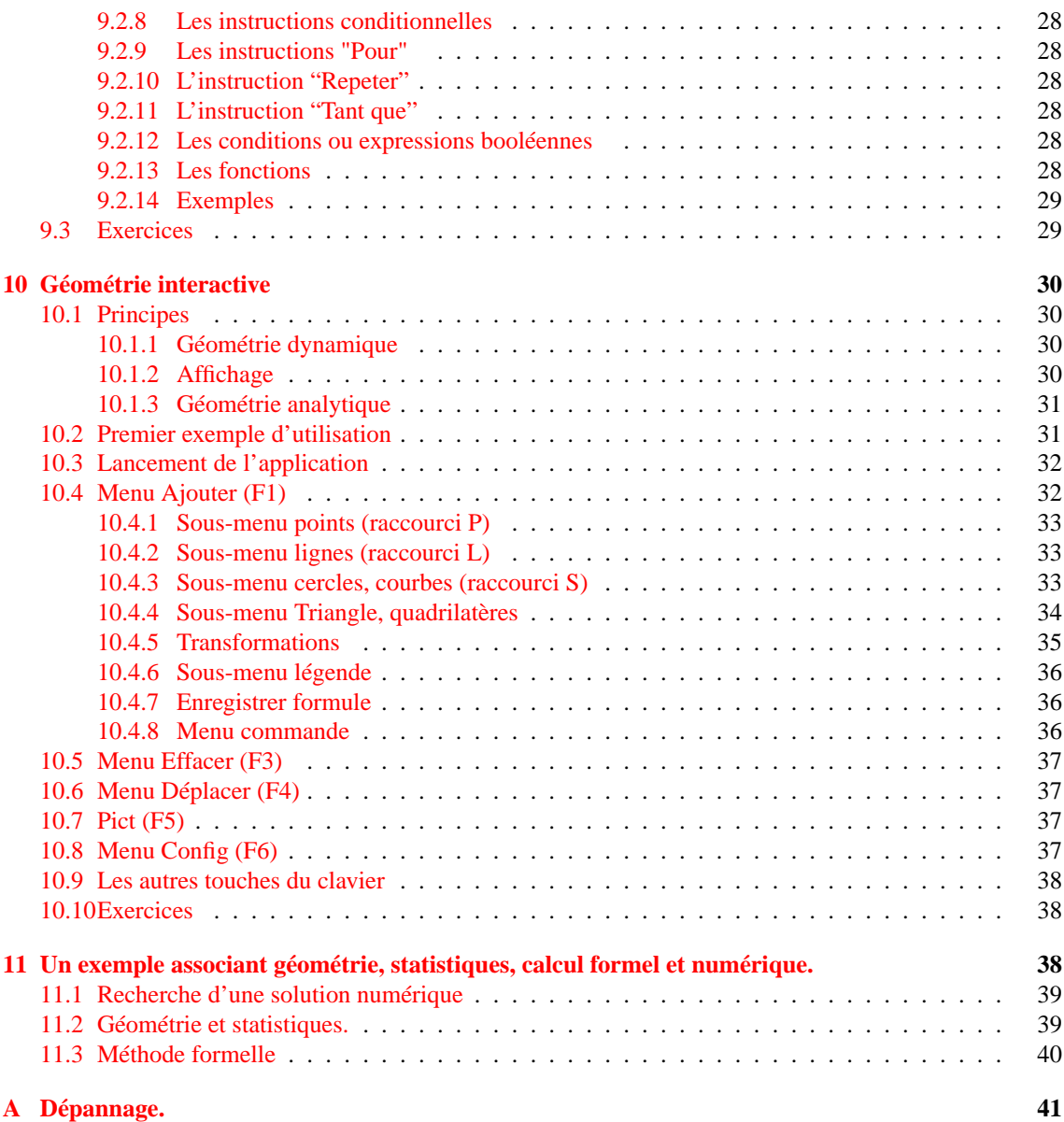

# <span id="page-6-1"></span>**1 Prise en main, configuration**

– Chaque touche peut avoir jusque 6 fonctions selon qu'elle est "shiftée" ou en mode alphabétique (repérez les 2 **shift** droit et gauche et la touche **alpha** au-dessus de ON). Les fonctions principales (modes non shifté, shifté gauche, shifté droit, alpha) sont affichées en couleurs sur chaque touche. On peut bloquer le mode alpha en tapant 2 fois sur la touche alpha (on débloque alors en tapant une nouvelle fois sur alpha). En mode alphabétique, les caractères sont en majuscule, sauf si on tape sur shift avant un caractère. On peut bloquer en mode miniscule si on est en mode alphabétique en tapant sur la touche shift puis la touche alpha. On peut saisir des caractères non présents au clavier en tapant <span id="page-7-0"></span>sur la touche CHARS (shift droit-EVAL). Par exemple, pour éteindre la calculatrice, taper la touche shift droit puis la touche ON.

- Si la calculatrice semble **bloquée** (calcul trop long par exemple), appuyer sur ON. Si cela ne fonctionne pas, taper simultanément sur ON et F3, ou enfoncer un objet pointu, trombone par exemple, dans le trou reset situé à l'arrière.
- Les calculs se font dans l'historique (si vous êtes dans une autre application, quittez-la, par exemple en tapant plusieurs fois sur ON). On tape le calcul dans une ligne séparée appelée ligne de commande. Taper ENTER pour exécuter la ligne de commande. Les paires de question/réponse s'affichent dans l'historique. On peut recopier un niveau de l'historique puis le modifier (touches HIST et flèches haut et bas). La saisie d'expressions peut se faire avec l'éditeur d'équation (touche EQW). Pour effacer des niveaux de l'historique utilisez la touche HIST puis la touche d'effacement, pour effacer tout l'historique, utilisez shift droit puis la touche d'effacement (CLEAR).
- Le menu apparait en bas de l'écran, on l'appelle **bandeau**. Les menus s'actionnent avec les touches en correspondance F1 à F6. On peut changer le menu courant par des touches du clavier, par exemple la touche TOOL affiche le menu courant de l'application, ALGB affiche le menu algèbre, etc.. Utiliser les touches NXT et PREV pour passer à la page suivante/précédente du menu.
- Pour accéder à l'**aide** : on dispose d'un catalogue des fonctions (touche CAT) et d'une aide en ligne pour les commandes du CAS (TOOL NXT F2) décrivant brièvement la commande, avec un exemple et des liens vers les commandes proches.
- Les calculs sont affectés par le **mode** courant (réel/complexe, exact/approx, radian/degré, etc.). Ces modes apparaissent en haut de l'écran sur une ligne appelée ligne d'état (R/C pour réel ou complexe,  $=$  /  $\sim$  pour mode exact ou approché, RAD/DEG pour l'angle). Pour changer de mode, utiliser la touche MODE, puis choisissez le menu CAS (touche F3) pour changer les parties spécifiques au calcul formel. Il existe des raccourcis pour les changements de mode fréquents :
	- pour passer rapidement du mode exact au mode approché appuyer simultanément sur le shift droit et ENTER (touche ->NUM).
	- pour basculer du mode réel au mode complexe, appuyer simultanément sur le shift gauche et TOOL (touche i)

Dans les sections suivantes, on abordera plus en détails les possibilités de l'historique, puis les applications telles que les tracés de graphes, le tableur, les statistiques, les calculs financiers et la programmation.

**Exercices** : Ces exercices sont destinés à vous familiariser avec la saisie de commandes (au clavier, mode alphabétique, utilisation des menus) et les changements de mode sur la calculatrice.

- 1. Calculer sin(3) en mode radian et en mode degrés.
- 2. Calculer 10 ! en mode exact
- 3. Passez en mode approché et refaites le même calcul
- 4. Repassez en mode exact. Développer puis factoriser le polynôme  $(X+3)^7 \times (X-5)^6$ . Utiliser les menus pour trouver la fonction EXPAND ou FACTOR, essayez aussi de les saisir au clavier.

# <span id="page-7-2"></span><span id="page-7-1"></span>**2 Calculs**

## **2.1 Les nombres : représentation exacte et approchée**

On distingue :

– Les **entiers** longs (en précision arbitraire) :

Ils sont limités uniquement par la mémoire disponible mais plus ils sont grands, plus les opérations arithmétiques sont longues.

– Les entiers courts :

Ce sont des entiers de taille fixe (64 bits par exemple, compris entre [ $0, 2^{64} - 1$ ]), on utilise le préfixe #. Ils peuvent être saisis en base 10 (suffixe d) ou 16 (suffixe h). Ils sont surtout utiles en programmation. <span id="page-8-0"></span>– Les nombres **flottants** (réels)

Ils se composent d'une **mantisse** et d'un **exposant** séparés par le signe E (touche EEX). Le séparateur décimal est par défaut ..

Les flottants sont codés en base 10 (on parle de BCD, binaire codé décimal). La base 10 est utilisée sur beaucoup de calculatrices car elle permet de représenter les nombres décimaux sans erreurs.

Rappel sur les nombres flottants : L'écriture d'un flottant normalisé x de mantisse  $m = 0 \cdot m_1 \cdot m_k$  et d'exposant e en base  $b (b = 10$  ici) est

$$
x = (m_1b^{-1} + \dots + m_kb^{-k})b^e, \quad m_1 \in [1, b-1], \dots, m_k \in [0, b-1]
$$

où k est le nombre de chiffres significatifs. Par exemple 0.12E7 qui représente le nombre approché 1 million 200 mille, a pour mantisse  $m_1 = 1, m_2 = 2, m_3 = ... = m_k = 0$  et pour exposant 7. Les HP disposent de deux représentation de flottants, qui diffèrent par la valeur de k, celui qui a la plus grande valeur de k est utilisé en interne pour améliorer la précision des calculs intermédiaires.

Erreurs d'arrondi et de représentation : La mantisse étant de taille finie, à chaque calcul ou dès qu'on représente un rationnel qui n'est pas de la forme un entier divisé par 10 à une puissance petite, on fait une erreur relative sur le nombre représenté (par exemple si on représente 1/3). Cette erreur relative peut atteindre 1E − 11 pour les réels et 1E − 15 pour les réels utilisés en interne.

Lorsqu'on effectue une multiplication, les erreurs relatives s'additionnent (en toute rigueur, il faut y ajouter le produit des\* erreurs, souvent négligeable et une erreur relative d'arrondi). Pour les additions et soustractions ce sont les erreurs absolues qui s'additionnent, donc si les mantisses se compensent presque, l'erreur relative peut augmenter considérablement, par exemple (1.0+1E−12)−1.0 donne comme résultat un flottant nul.

**Exercices** (Calcul exact et approché sur les entiers et réels)

- 1. Y-a-t-il une limite sur la plus grande factorielle calculable exactement et approximativement sur votre calculatrice ?
- 2. Trouver *n* le plus petit possible tel que  $(1.0 + 10^{-n}) 1.0$  renvoie 0.0
- 3. Calculer les premières valeurs de  $u_n$  en mode exact et approché avec :

$$
u_{n+1} = 2(u_n - 1/3) = 2u_n - 2/3, \quad u_0 = 2/3
$$

Comparer les résultats, en mode approché obtient-on la même suite selon la formule de récurrence entrée ?

4. Calculer en mode approché en croissant ou en décroissant

$$
\sum_{j=1}^{n} \frac{1}{j}
$$

pour quelques valeurs de *n*. Pour le calcul en décroissant, on pourra utiliser  $\sum_{0}^{n-1} \frac{1}{n-j}$ 

## <span id="page-8-1"></span>**2.2 Types, variables, évaluation, simplification**

Les calculs lancés dans l'historique sont effectués par un mini-logiciel de calcul formel. Comme dans tout logiciel de calcul formel, on peut utiliser des **variables** formelles (qui n'ont pas de valeur numérique affectée) et faire des calculs littéraux. On peut aussi stocker des résultats intermédiaires dans des variables (qui ne sont plus alors formelles, on dit qu'elles sont affectées) ou faire des hypothèses (sur HP, on peut seulement supposer qu'une variable est dans un intervalle de R et les inégalités strictes sont remplacées par des inégalités larges).

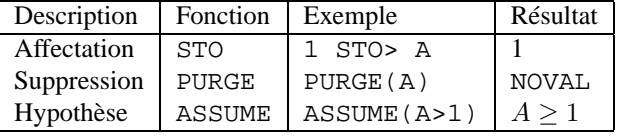

<span id="page-9-0"></span>On peut aussi gérer les variables affectées avec l'application Filer (touche shift-FILES).

Lorsqu'on tape une commande dans l'historique, il s'agit d'abord d'une chaine de caractères, qui est ensuite transformée en un objet par l'interpréteur (en anglais parser), puis évaluée en fonction des variables affectées et des modes et/ou simplifiée ou non. L'**évaluation** consiste à remplacer les variables qui ont été affectées par leur valeur, et à propager ces remplacement dans les calculs. La **simplification** consiste à appliquer certaines règles : en mode algébrique, les expressions entrées sont réécrites sous forme d'une unique fraction rationnelle irréductible après simplification éventuelle des radicaux (en mode RPN, il n'y a aucune simplification). On peut empêcher l'évaluation en utilisant le symbole ' (quote) ou la fonction QUOTE, on peut forcer une évaluation avec l'instruction EVAL. L'évaluation d'une variable non affectée peut être modifiée en faisant une hypothèse (par exemple ASSUME (A>=0) permet de simplifier  $\sqrt{A^2}$  en A), ou en déclarant la variable comme réelle en mode complexe (la liste des variables supposées réelles est contenue dans la variable REALASSUME du répertoire CASDIR (utiliser shift-FILES puis EDIT du bandeau pour modifier la liste REALASSUME).

Les principaux **types** d'objets manipulables dans l'historique sont :

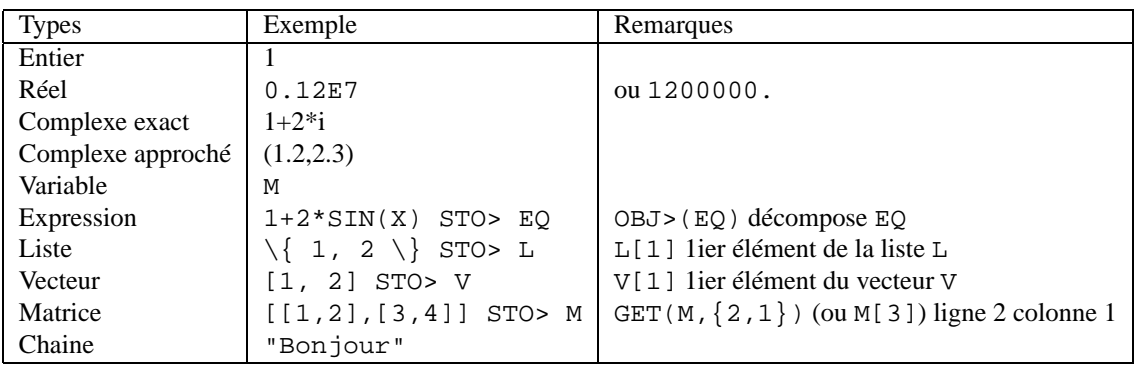

Il existe d'autres types par exemple les objets-unités (pour la physique), les objets graphiques, les programmes (délimiteur << >>), etc.

Comme dans les logiciels de calcul formel, le langage des calculatrices formelles est non typé, c'est-àdire que les instructions s'adaptent dans la mesure du possible aux différents types de données passées en argument, par exemple il existe une même instruction + qui permet d'additionner des réels ou des entiers ou des chaines de caractères (concaténation). Il est toutefois important de comprendre que les opérations peuvent être très différentes selon le type des objets passé (et les modes). On peut utiliser tous les types d'objets en argument d'une fonction, à l'exception des objets de types programme en mode algébrique. Notez qu'une instruction a toujours le même nombre d'arguments sur les HP49. Il existe en effet un mode de saisie, dit **RPN** (reverse polish notation), dans lequel on doit donner les arguments d'une instruction avant l'instruction, elle ne peut donc pas avoir un nombre variable d'arguments comme le font couramment les logiciels de calcul formel ou les calculatrices d'autres constructeurs.

## <span id="page-9-1"></span>**2.3 Principales commandes**

Les commandes de calcul formel sont accessibles à partir de la touche SYMB (menu principal) ou de des touches de menu spécialisé ALG (algèbre, par exemple pour factoriser et développer), CALC (calculus, pour calculer une limite, faire un développement de Taylor, etc.), S.SLV (résoudre exactement une équation), EXP & LN et TRIG (réécriture), ARIT (arithmétique). L'aide en ligne donne la syntaxe de la commande,

<span id="page-10-0"></span>avec un exemple (touche TOOL puis NXT puis F2 (HELP) puis tapez la touche alpha et la première lettre de la commande, puis les touches de direction pour sélectionner une commande). Nous ne donnons ici que les principales commandes, le guide de référence du calcul formel de la HP49 est téléchargeable sur http://www-fourier.ujf-grenoble.fr/~parisse/degraeve/louijean.pdf

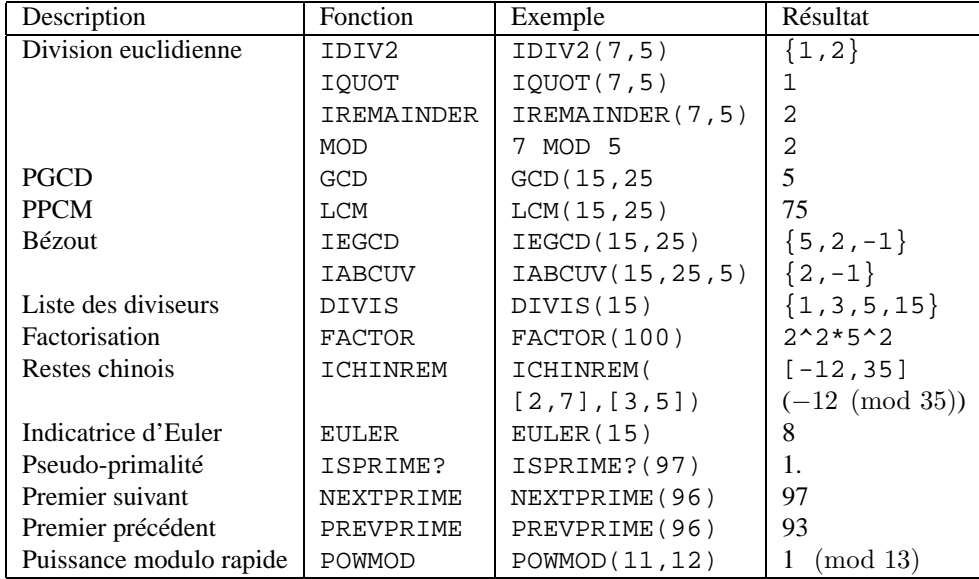

## <span id="page-10-1"></span>**2.3.1 Arithmétique des entiers**

En mode **pas à pas** (touche MODE, configuration CAS, cocher Step/Step), l'algorithme de la potence (division euclidienne), les opérations de l'algorithme d'Euclide et l'algorithme de Bézout sont affichées étape après étape.

## <span id="page-10-2"></span>**2.3.2 Arithmétique des polynômes**

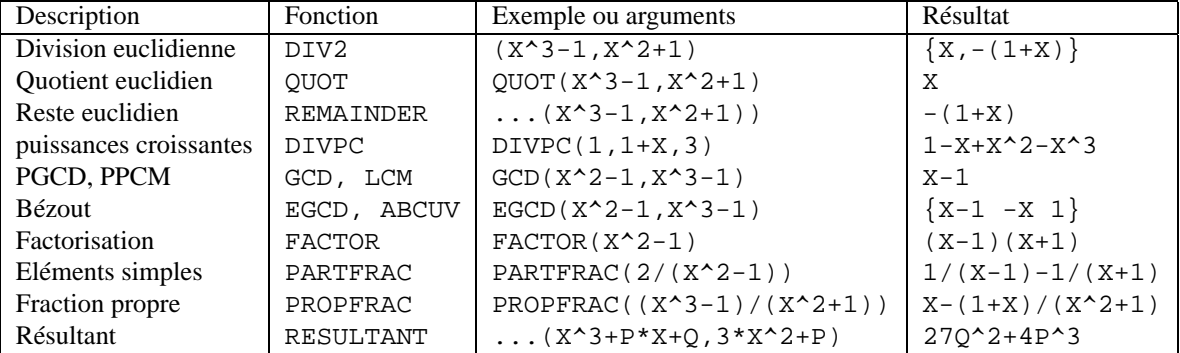

On peut aussi travailler avec des polynômes à coefficients dans  $\mathbb{Z}/nZ$ , il suffit de stocker n dans la variable MODULO (touche MODE, configuration du CAS) puis d'appeler les mêmes instructions avec le préfixe MOD.

## <span id="page-10-3"></span>**2.3.3 Réécriture**

On peut appliquer ces règles de réécriture en ligne de commande, ou sur la sélection dans l'éditeur d'équation (prendre la commande depuis l'un des menus ALGB, EXP&LN, TRIG) :

<span id="page-11-0"></span>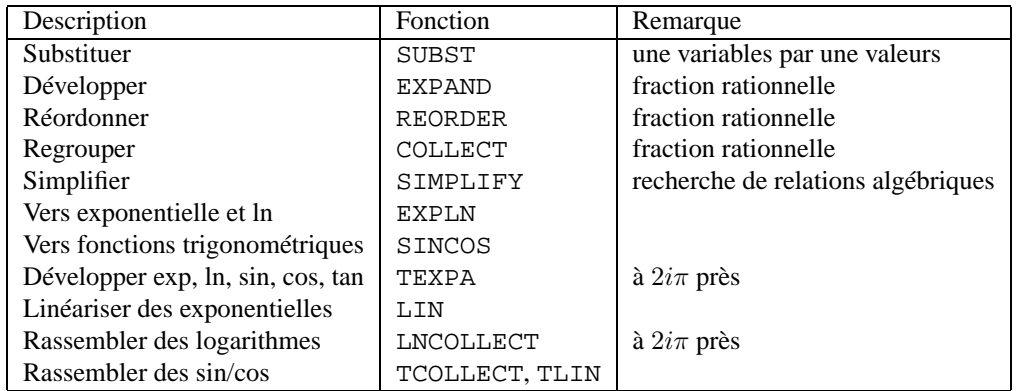

Il existe d'autres règles de réécriture, par exemple pour la trigonométrie :

- TRIG, TRIGSIN, TRIGCOS, TRIGTAN : simplifie une expression trigonométrique en utilisant la relation  $\sin^2 + \cos^2 = 1$ . Favorise la réécriture en terme de sin, cos ou tan.
- HALFTAN : remplace les expressions trigonométriques en fonction de la tangente de l'arc moitié. TAN2SC2 et TAN2CS2 effectue l'opération inverse, alors que TAN2SC remplace tangente par sinus sur cosinus.

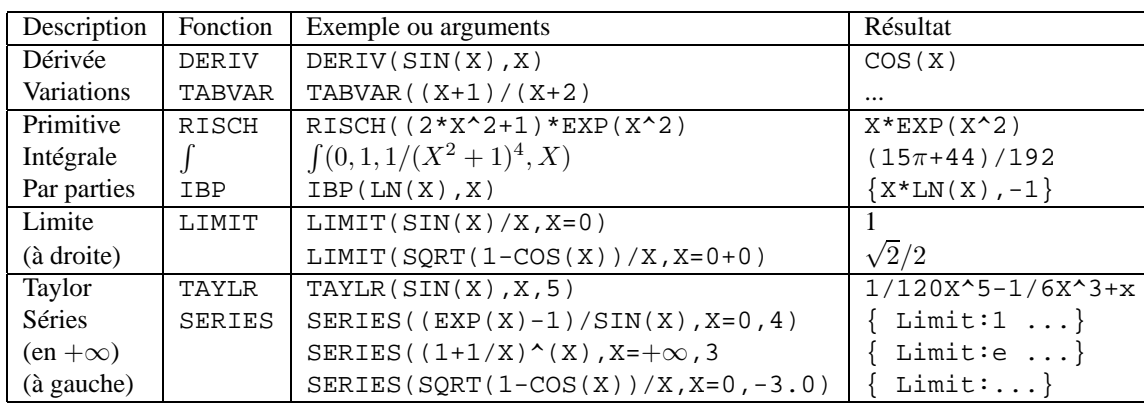

## <span id="page-11-1"></span>**2.3.4 Analyse**

Notez que :

- Les instructions de dérivation et d'intégration ont un équivalent à un seul argument, respectivement DERVX et INTVX.
- L'instruction de développement en séries SERIES renvoie dans une liste la limite, l'équivalent, le développement en séries en fonction d'un petit paramètre h ainsi que le reste du développement (en grand  $O$  d'une puissance de  $h$ ), la liste se termine par la définition de  $h$  en fonction du paramètre de départ.
- La division en puissances croissantes (DIVPC) permet de faire pas à pas des développemets de Taylor.

## <span id="page-11-2"></span>**2.3.5 Matrices**

Rappelons que pour entrer une matrice on utilise l'éditeur de matrices, ou on tape directement la matrice (délimiteurs [], séparateur ,). Les opérations arithmétique + - \* ^ NEG INV s'appliquent aussi aux matrices. Attention à l'usage ambigu de /, car le produit de matrice n'est pas commutatif.

<span id="page-12-0"></span>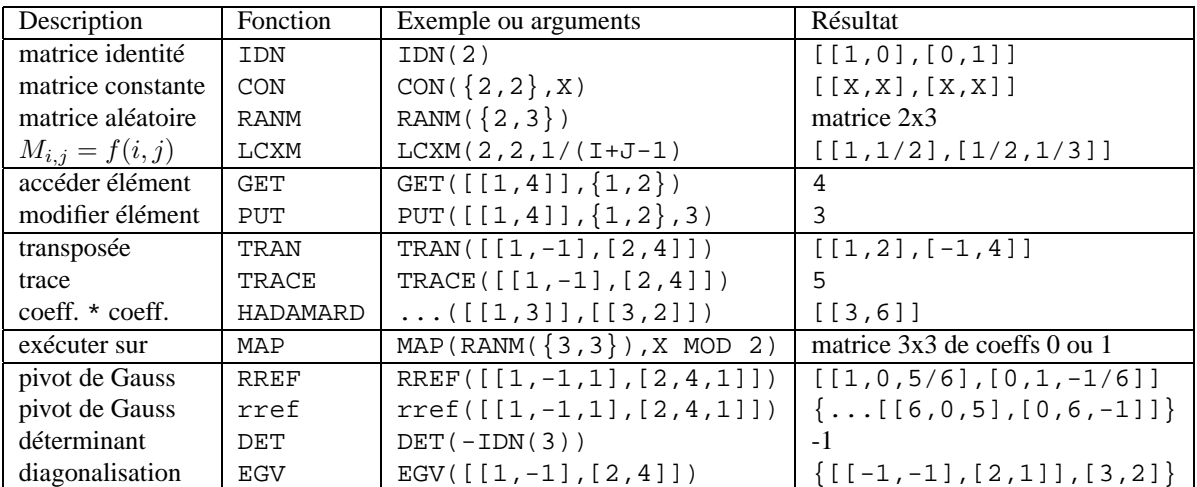

Notez que rref (en minuscules) n'effectue pas de division par les pivots et renvoie la liste des pivots, ce qui permet de traiter les cas particuliers de systèmes linéaires lorsqu'il y a des paramètres sans utiliser le déterminant. De plus rref, RREF et INV affichent les étapes intermédiaires du pivot de Gauss en mode pas à pas lorsque la matrice est à coefficients exacts.

On peut par exemple utiliser les matrices pour coder un graphe (orienté ou non). On utilise une matrice (symétrique si le graphe est non orienté) ne contenant que des 0 et des 1 (1=arête présente) Pour en générer une de manière aléatoire,

> RANM $({4, 4})$  STO> M TRAN(M)+M STO> M (pour graphe non orienté) MAP(M,X MOD 2) STO> M

Ensuite par exemple GET( $M^4$ , {1,2}) donne le nombre de chaines de longueur 4 reliant le sommet 1 au sommet 2, TRACE(M^5) donne le nombre de cycles de longueur 5.

On peut également étudier une matrice de transition d'un graphe probabiliste avec la fonction puissance, le produit matriciel et vérifier la convergence vers l'état propre correspondant à la valeur propre de norme maximale.

> $[1,7,1,1],[6,1,1,1],[0,1,5,1]$  STO P  $[1,1,15,14]$  STO> V TRAN(P)\*V STO> V

on répète plusieurs fois pour observer la convergence de V vers [.5,.25..25], qui est vecteur propre de la transposée de  $P$  EGV (TRAN(P)) correspondant à la valeur propre 1 de module maximal. On peut aussi calculer  $P^n$  pour n assez grand, par exemple  $P^2$ 20.

## <span id="page-12-1"></span>**2.3.6 Racines de polynômes.**

Rappelons que l'on peut exprimer les racines des polynômes de degré inférieur ou égaux à 4 avec des radicaux. Toutefois, les formules générales en degré 3 et à fortiori en degré 4 sont trop complexes à manipuler sur une calculatrice.

Sur la HP49, un polynôme dont on cherche les racines par la fonction ZEROS ou SOLVE est donc d'abord factorisé sur Z, puis les racines des facteurs de degré 1 et 2 sont calculées (en fonction du mode complexe). S'il reste des facteurs de degré 3 ou plus, la recherche s'arrête, sauf si on est en mode approché ou si on a coché Num factorize (touche MODE, FLAGS, fléche vers le haut jusqu'au numéro 109, puis OK

<span id="page-13-0"></span>deux fois). Indépendamment du mode, la recherche numérique des racines complexes d'un polynome se fait avec PROOT. La fonction inverse est PCOEF.

| Exemple             | Mode                    | Résultat                                                |
|---------------------|-------------------------|---------------------------------------------------------|
| $ZEROS(X^3-8,X)$    | Réel                    |                                                         |
| $ZEROS(X^3-8,X)$    | Complexe                | $\{-2\frac{1-i\sqrt{3}}{2},-2\frac{1+i\sqrt{3}}{2},2\}$ |
| $ZEROS(X^3+X+1,X)$  | Réel                    |                                                         |
| $ZEROS(X^3+X+1,X)$  | Réel, num factorize     | $\{-.68 \}$                                             |
| $ZEROS(X^3+X+1,X)$  | Complexe, num factorize | $\{(.34, -1.16), (.34, 1.16), -.68\}$                   |
| PROOT([1, 0, 1, 1]) | Indifférent             | $[(.34,-1.16), (.34,1.16), -.68]$                       |

## <span id="page-13-1"></span>**2.3.7 Résolution exacte et approchée**

Les solveurs exacts permettent de

- résoudre des équations se ramenant à des équations polynomiales par changement de variable et factorisation (fonction SOLVE, attention au choix du mode réel/complexe et factorisation numérique).
- résoudre des systèmes d'équations linéaires (fonction LINSOLVE), et plus généralement des systèmes simples d'équations polynomiales par base de Groebner (fonction SOLVE, on peut aussi afficher la base de Groebner par GBASIS, et réduire un polynôme par rapport à une base de Groebner d'un idéal par GREDUCE).
- certaines équations différentielles (par exemple linéaires du 1er ordre ou linéaires à coefficients constants par transformation de Laplace et inverse) par appel de DESOLVE ou LDEC pour les équations linéaires à coefficients constants, ce dernier permet aussi de résoudre les systèmes différentiels linéaires à coefficients constants.

Les solveurs numériques permettent de

- trouver une solution d'équation non polynomiale dans un intervalle donné ou en partant d'une valeur initiale (initial guess). Fonction ROOT sur les HP49, on peut accéder au menu solveur numérique en shiftant la touche 7. N'oubliez pas de purger la variable aprés utilisation.
- trouver une solution de système d'équations non polynomiales (fonction MSLV sur HP)
- résoudre numériquement une équation différentielle (fonctions RKF, RKFERR, RKFSTEP, il est plus simple d'utiliser l'application de représentation graphique)

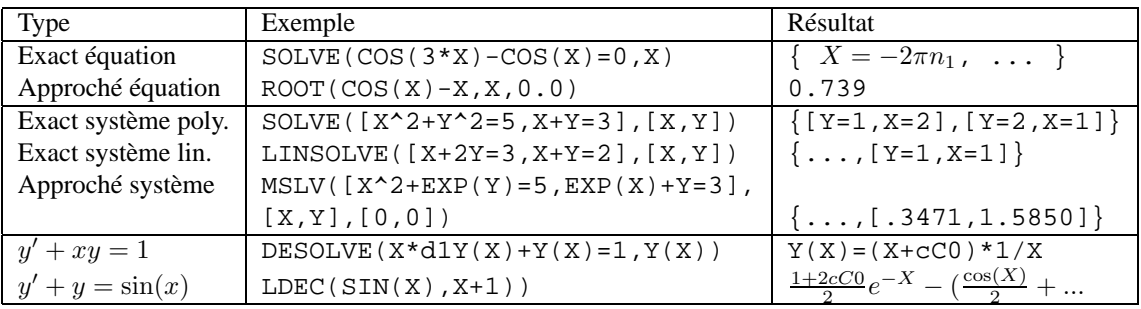

### <span id="page-13-2"></span>**2.3.8 Conversions**

Les menus de conversion sont accessibles à partir de la touche shift gauche-6 (CONVERT).

On peut convertir des types d'objets en autres types, mais aussi des unités d'angle en autres unités d'angles, et plus générallement une unité physique en une autre unité physique.

<span id="page-14-0"></span>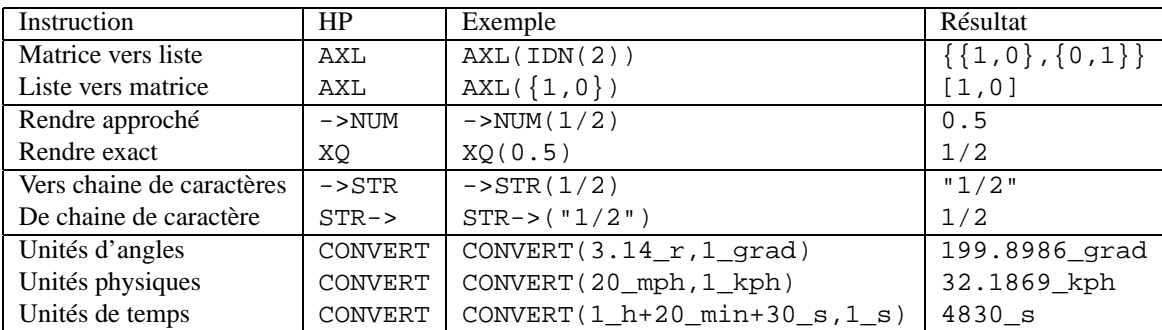

## <span id="page-14-1"></span>**2.4 Les listes**

On utilise les { } pour délimiter une liste avec comme séparateur ,.

- 1. Attention ! ! ! Il ne faut pas confondre cette notation avec la notion d'ensemble en mathématiques : dans un ensemble l'ordre des éléments n'a pas d'importance mais dans une liste l'ordre est important.
- 2. {} désigne la liste vide et {1, 2, 3} est une liste de 3 éléments, + concatène deux listes, par exemple :

$$
\{1, 2, 3\} \rightarrow \text{TABLE}
$$
  

$$
\text{TABLE} + 4 \rightarrow \text{TABLE}
$$

Maintenant TAB contient  $\{1, 2, 3, 4\}.$ 

De nombreuses fonctions prenant une liste en argument sont appliquées à chaque élément un à un. Par exemple :

$$
COS(\text{-}NUM(TAB))
$$

renvoie la liste des valeurs approchées des cosinus des 4 éléments de TAB. Remarquez que + concatène deux listes même si elles ont la même longueur, c'est la commande ADD) qui permet d'ajouter deux listes terme à terme.

3. On obtient la taille de la liste avec la commande SIZE. On obtient le P-ième élément de L (où P est compris entre 1 et la taille de la liste) en tapant :

 $L[P]$  ou  $L(P)$  ou GET  $(L,P)$ .

4. Si on veut modifier le Pième élément de L (par exemple le mettre à 0) on écrira :

$$
PUT(L, P, 0) STO> Lou PUT('L', P, 0)
$$

En effet PUT(L, P, 0) renvoie la liste modifiée (sans modifier L) alors que PUT ('L', P, 0) modifie la liste L.

5. La commande SEQ permet de constituer une liste à partir d'une formule, par exemple si on tape :

$$
SEQ('X*X', 'X', 4, 10, 1)
$$

on obtient :

$$
\{16,25,36,49,64,81,100\}
$$

6. La commande SORT(L) trie une liste L de valeurs numériques par ordre croissant, REVLIST(L) renverse l'ordre de L, SUB(L,2,4) extrait les termes d'ordre 2 à 4, ...

## <span id="page-15-1"></span><span id="page-15-0"></span>**2.5 Les chaines de caractères**

Les chaines de caractère utilisent le délimiteur ". Quelques fonctions :

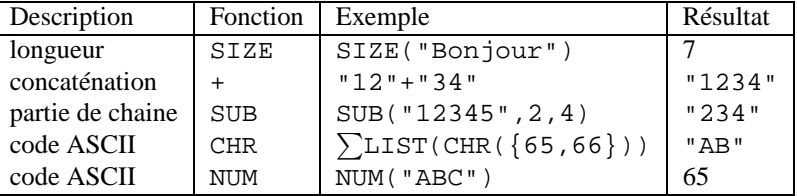

Le code ASCII permet de faire des petits programmes de cryptographie en codant ou en décodant une liste de nombres provenant d'une chaine de caractères. Voir la section [9.2.14](#page-28-1) pour traduire une chaine de caractères en liste de codes ASCII.

## <span id="page-15-2"></span>**2.6 Exercices**

- 1. Créez un objet de chaque type en mode ligne de commande, stockez-le dans une variable, par exemple 1.1, 12, 1+2i, (0.5,2.3), 1/2, x, x\*sin(x)-x, [1,2], une matrice aléatoire 2 par 2, la liste des objets précédents.
- 2. Vérifiez le type de la variable avec TYPE
- 3. Essayez de décomposer l'objet si on peut le faire (selon le type d'objet).
- 4. Testez ce que font les opérations +, inverse, \*, /, avec chaque type de variable.
- 5. Testez l'accès à un élément d'une liste, d'un vecteur, d'une matrice.
- 6. Testez les environnements de saisie pour entrer une équation, une matrice.
- 7. Calculez les intégrales (utilisez l'éditeur d'équation pour les saisir) et simplifiez le résultat :

$$
\int \frac{1}{e^x - 1} \, dx, \quad \int \frac{1}{x \ln(x)} \ln(\ln(x)) dx, \quad \int (2x^2 + 1)e^{x^2} \, dx, \quad \int x \sin(x)e^x \, dx
$$

Vérifiez en dérivant les expressions obtenues.

8. Déterminer la valeur de :

$$
\int_{1}^{2} \frac{1}{(1+x^2)^3}, \quad \int_{1}^{2} \frac{1}{x^3+1} \, dx
$$

9. Calculer les sommes suivantes

$$
\sum_{k=1}^{N} k, \sum_{k=1}^{N} k^{2}, \sum_{k=1}^{\infty} \frac{1}{k^{2}}
$$

- 10. Développer  $sin(3x)$ , linéariser l'expression obtenue et vérifier qu'on retrouve l'expression initiale.
- 11. Calculer le développement de Taylor en  $x = 0$  à l'ordre 4 de :

$$
\ln(1+x+x^2)
$$
,  $\frac{\exp(\sin(x))-1}{x+x^2}$ ,  $\sqrt{1+e^x}$ ,  $\frac{\ln(1+x)}{\exp(x)-\sin(x)}$ 

12. Résoudre le système linéaire

$$
\begin{cases}\n x & + y & + az = 1 \\
 x & + ay & + z = 2 \\
 ax & + y & + z = 3\n\end{cases}
$$

en utilisant soit l'instruction rref sur la matrice augmentée, soit la formule  $A^{-1}b$ .

- <span id="page-16-0"></span>13. tester la recherche de racines numérique/exactes de  $x^3 + x + 1 = 0$ ,  $\exp(x) + x = 3$ ,  $\sin(x)^2 - 2 = 0$ .
- 14. Trouver l'intersection du cercle de centre l'origine, rayon 1 et de l'ellipse d'équation  $x^2 + 2xy$  +  $3y^2 + 3x - 3y = 3$ . Résoudre  $sin(x) + y = 2, x + cos(y) = 2$ .
- 15. Résoudre l'équation différentielle  $e^x y' = y + 1$ , calculer la valeur de y vérifiant  $y' = \sqrt{\sin(y + x)^2 + 1 \cos(x)}$ ,  $y(0.0) =$ 1.2 en  $x = 1.0$ .
- 16. Simplifier  $\sin(3x)/\sin(x)$
- 17. Donner la valeur de  $5^k \pmod{k}$  avec  $k = 10007$ .
- 18. Vérifier que le polynôme  $x^5 + x + 1$  n'a que des racines simples et déterminer son nombre de racines réelles. Faire son tableau de variations.
- 19. Chercher les extremas locaux de la fonction  $(x + y + 1)(x 2y 3)(x y 1)$
- 20. Calculer une valeur approchée de  $\int_0^\infty \exp(-x^2) dx$  en faisant le changement de variable  $x = \tan(t)$ .
- 21. Donner une primitive (à coefficients approchés) de  $1/(x^4 3x^3 + 5x + 1)$
- 22. Calculer le terme d'ordre *n* du développement de Taylor en  $x = 0$  de  $1/((x^2 1)(x + 2))$ . Vérifiez pour les 5 premiers termes.

# <span id="page-16-1"></span>**3 Représentations graphiques : fonction, courbes paramétrées et équation différentielles.**

Les principaux types de graphes (hors statistiques) sont :

- les graphes de fonction (d'une ou deux variables)
- les courbes paramétrées
- les courbes en polaire
- les solutions (numériques) d'équation différentielles du 1er ordre de la forme  $y' = f(x, y)$ . Notez qu'on peut toujours résoudre numériquement ce type d'équation si la fonction  $f$  est assez régulière, alors qu'il n'est quasiment jamais possible d'obtenir une formule pour y à l'aide des fonctions élémentaires.

Lorsqu'on effectue une représentation graphique, la calculatrice va échantilloner la (ou les) fonction(s) définissant la courbe en fonction des paramètres de discrétisation (l'écart entre deux évaluations successives et les valeurs limites des paramètres), puis tracer les points correspondants et éventuellement les relier entre eux par de petits segments de droite.

Sur la calculatrice, il faut configurer le type de graphe à représenter puis indiquer l'équation ou les équations de la courbe et les paramètres. Pour cela,

- 1. taper simultanément sur shift-gauche et F4 (2D/3D) puis choisir le type parmi (Function, Parametric, Polar, Diffeq, Slopefield (champ des tangentes), Fast3D), puis donner l'expression à tracer en fonction de la variable indépendante et d'éventuelles informations complémentaires en fonction du type de tracé (pour tracer plusieurs graphes, entrer une liste).
- 2. L'expression ou la liste des expressions à représenter doit être stockée dans la variable EQ. On peut le faire depuis l'historique ou en tapant sur shift-gauche puis F1 (Y=) :
	- Pour les fonctions d'une variable, l'expression à entrer est  $f(X)$ ,
	- pour les courbes paramétriques, l'expression est donnée par le nombre complexe  $x(t) + i * y(t)$ , attention à changer le nom de la variable indépendante (en t ici) ou si on garde X à exprimer l'abscisse et l'ordonnée en fonction de X,
	- pour les courbes en polaires, on donne  $\rho(X)$  où X est l'angle,
	- $-$  pour les équations différentielles, on donne  $f(X, Y)$  où l'équation différentielle est  $Y' = f(X, Y)$ .
	- pour les fonctions de 2 variables, on donne  $f(X, Y)$
- <span id="page-17-0"></span>3. Pour les tracés dans le plan, les paramètres H-Tick et V-Tick indiquent le décalage entre 2 marques (ticks) successives sur les axes, donnés en pixels ou en unités (selon que Pixels est coché ou non).
- 4. Le réglage des paramètres de discrétisation et de la fenêtre d'affichage se fait en appuyant simultanément sur shift gauche-F2 (WIN) puis régler H-Win et W-Win.
	- Pour les fonctions, vous pouvez appuyer sur AUTO (autoscale) qui calculera W-Win (s'il n'y a pas de pole de la fonction dans l'intervalle).
	- Pour les tracés de type autres que fonction, il faut définir la plage du paramètre (ou les valeurs initiales et finales de la variable pour une équation différentielle), pour les fonctions. Par défaut le calcul est effectué de H-min/xmin à H-max/xmax (vous pouvez changer ces valeurs).
	- Selon le tracé, on indique le pas d'échantillonage, pour une fonction (en unités ou en pixels) ou le pas de résolution numérique pour une équation différentielle. Plus le pas d'échantillonage est petit, plus le tracé sera précis, mais plus il sera lent.
	- Revenez dans shift-2D/3D et cochez ou décochez l'option Connect.
- 5. On trace enfin en appuyant sur F6 (on efface souvent l'écran graphique au préalable par F5).
- 6. Les menus permettent ensuite de changer les paramètres d'affichage (zoom), mais attention cette opération prend du temps, car la machine recalcule le graphe.

Pour les tracé de fonctions, on peut utiliser le menu FUNC pour trouver une racine numérique de  $f(x) = 0$ , afficher la tangente au graphe, calculer l'aire sous la courbe entre deux points....

On peut aussi déplacer le curseur sur l'une des courbes tracées et regarder la valeur des coordonnées du point, etc.

On peut aussi ajouter divers objets géométriques à l'image en allant dans le menu EDIT (l'objet graphique affiché est sauvegardé dans la variable PICT)

7. Pour les fonctions d'une variable, on peut afficher un tableau de valeurs de la fonction, taper sur shift gauche F5 pour régler la valeur initiale de  $X$  et la valeur du saut, puis shift gauche F6 pour afficher le tableau, les flèches vers le haut et vers le bas permettent de changer la valeur initiale.

#### **Remarques**

– Il est possible pour les fonctions et les courbes paramétrées de tracer simultanément plusieurs courbes sur le même graphe. Il suffit de mettre dans EQ une liste d'expressions. Par exemple, pour tracer plusieurs courbes dépendant d'un paramétre, on peut utiliser dans l'historique la commande SUBST, ainsi

 $SUBST(A*SIN(X), A=\{1,2,3\})$  STO> EQ

permettra de tracer les courbes  $a \sin(x)$  pour  $a = 1, 2, 3$ .

– Parallèlement à l'étude graphique, on peut bien sur utiliser l'historique pour faire une étude formelle de la fonction à tracer. Il est alors judicieux de donner un nom à la fonction ou à l'expression étudiée (par l'intermédiaire de define ou de STO). Par exemple, on pourra pour une fonction d'une variable utiliser la fonction DERIV et SOLVE pour rechercher les extremums, pour une fonction de plusieurs variables, on utilisera DERIV (qui calcule le gradient, qui est normal au plan tangent en un point de la surface en 3-d), HESS, GAUSS (qui donne la signature de la forme quadratique en un point critique).

– On peut lancer un tracé de fonction depuis l'historique par la commande PLOTADD (on peut aussi utiliser les commandes de type de tracé FUNCTION, PARAMETRIC, ... et l'affectation de EQ).

- Exercices :
- Représenter la fonction  $f(x) = (x^3 + x + 1)/(x^2 x 1)$  pour  $x \in [-2, 0]$  puis  $x \in [-3, 3]$  puis  $x \in [-10, 10]$ . Trouver numériquement une solution de  $f(x) = 0$ . En utilisant l'application main, faites une étude de la fonction (tableau de variations, asymptotes, signe) et vérifiez sur le graphe.
- Tracer sur le même graphique les fonctions  $sin(x)$  et son développement de Taylor à l'ordre 1, 3 et 5. Graphiquement, pour quelles plages de valeurs de  $x$  les développements sont-ils de bonnes approximations de  $sin(x)$ ?

<span id="page-18-0"></span>– Tracer en paramétriques la courbe d'équations

$$
x(t) = 3\sin(3t), \quad y(t) = 2\sin(4t)
$$

Pour les matheux, faites aussi l'étude des auto-croisements de la courbe.

- Tracer en polaire la courbe  $\rho = 2 \cos(4\theta)$ . Quelques autres courbes si vous avez le temps : lemniscate de Bernouilli : $\rho = \sqrt{\cos(2t)}$ limacon de Pascal : $\rho = a \cos(t) + b$ , si  $a = b$ , cardioide ellipse (demi-grand axe a, excentricité  $e$ ) :  $\rho = a(1 - e^2)/(1 + e \cos(t))$ .
- On considère l'équation différentielle logistique (utilisée pour modéliser la croissance d'une population dans un milieu aux ressources naturelles finies) :

$$
y' = y(1 - y), \quad y(t = 0) = 0.01
$$

Tracer la courbe représentative de cette solution (sans résoudre l'équation différentielle !). Comparez ensuite avec le tracé de la solution exacte (obtenue avec DESOLVE).

– Tracer tout d'abord le champ des tangentes de l'équation différentielles

$$
y' = \sin(xy)
$$

puis superposer quelques solutions de l'équation (sans effacer le champ des tangentes).

# <span id="page-18-1"></span>**4 Calculs financiers**

L'application Time Value of Money permet principalement de calculer des mensualités de remboursement pour un emprunt à taux  $t$  et remboursement  $r$  fixes. Les mathématiques sous-jacentes sont les suites géométriques. Si  $u_k$  est la valeur empruntée l'année k, la valeur de  $u_{k+1}$  s'obtient en enlevant le remboursement r et en ajoutant les intérêts sur  $u_k$ 

$$
u_{k+1} = u_k(1+t) - r
$$

Il s'agit alors de trouver l'une des valeurs n, r, t ou  $u_0$  pour que  $u_n = 0$ . Pour cela on calcule  $u_k$ , en cherchant C pour que  $v_k = u_k - C$  soit une suite géométrique de raison  $1 + t$ :

$$
v_{k+1} = u_{k+1} - C = u_k(1+t) - r - C = (v_k + C)(1+t) - r - C = (1+t)v_k + tC - r
$$

Donc  $C = r/t$ , et  $v_k = (1 + t)^n v_0 \, d'$ où :

$$
v_n = u_n - C = -C = (1+t)^n v_0 = (1+t)^n (u_0 - C)
$$

finalement :

$$
(1+t)^n = \frac{-C}{u_0 - C} = \frac{r}{r - u_0 t}
$$

Sur HP, taper shift gauche-FINANCE. Remplir les champs sauf celui cherché et taper sur le menu SOLVE. Par exemple pour un emprunt de 10000 euros à 3% sur 5 ans, on remplira 60 mensualités (N), le taux à droite, puis -10000 pour PV, 0 pour FV, on déplace le curseur sur FMT et on tape sur SOLVE.

- Exercices :
- Il s'agit d'emprunter 150 000 euros au taux fixe de 4% par an. Combien de temps faut-il pour rembourser cette somme à raison de 1000 euros par mois ?
- Mêmes données, quelle mensualité faut-il payer pour rembouser en 15 ans ?
- Combien coute un ordinateur payé pendant 3 ans 1 euro par jour en supposant une inflation annuelle à 2.5% ?

# <span id="page-19-1"></span><span id="page-19-0"></span>**5 Statistiques descriptives**

Les calculs statistiques utilisent une variable réservée ΣDAT qui est la matrice statistique. On peut utiliser l'éditeur de matrice pour entrer les données, l'appui sur shift 5 (STATS) stocke la matrice dans la variable ΣDAT et ouvre le menu de statistiques. On peut aussi entrer une matrice directement depuis l'historique avec STO>.

## <span id="page-19-2"></span>**5.1 Statistiques à une variable.**

Taper shift-5 (STATS), et choisir Single Var. Cochez ensuite les fonctions que vous voulez calculer et le type de statistiques (population entière ou échantillon, ce qui change la formule de la variance). Pour des statistiques avec fréquence il faut installer une librairie de statistiques comme Stat49Pro (disponible sur www.hpcalc.org).

Les calculs statistiques peuvent aussi être effectués en ligne de commande depuis l'historique. Supposons par exemple que l'on a entré la matrice (dans l'historique ou dans l'éditeur de matrice) :

TRAN([ [13, 18, 14, 16, 12, 13]]) STO> 
$$
\sum
$$
 DAT

Voici la liste des commandes :

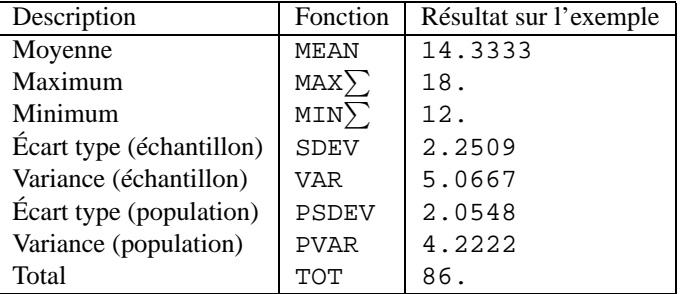

Notez que :

- SDEV et VAR s'appliquent à un échantillon et non à une population (PSDEV et PVAR), on divise la somme des carrés des écarts à la moyenne par  $n - 1$  où n est l'effectif.
- Il n'y a pas de fonction préprogrammée pour calculer les quantiles. On pourra utiliser

 $AXL(TRAN(\sum DAT))$  STO> L

pour convertir en liste la matrice statistique, puis

SORT(L[1]) STO> L1

pour trier par ordre croissant la première ligne de L (donc la première colonne de la matrice statistiques), on obtient alors le premier quartile (par exemple) en tapant

 $LI[SIZE(L1)/4]$ 

Pour la médiane

#### $LI[SIZE(L1)/2]$

On peut représenter graphiquement les données par un **histogramme des effectifs** : touche shift-2d/3d choisir Histogram comme type, régler dans WIN, horizontalement les valeurs extremes prises par la série statistique, verticalement entre 0 et l'effectif maximal d'une classe, ainsi que la largeur d'une classe (dans l'exemple ci-dessus, on pourrait par exemple prendre H-View entre 0 et 20, V-View entre 0 et 5 et Bar Width 3).

## <span id="page-19-3"></span>**5.2 Statistiques à 2 variables, modèles de régression.**

On utilise cette fois 2 colonnes de la matrice de données  $\Sigma$ DAT. On peut effectuer le calcul de la corrélation, de la covariance, des **régressions** de divers types (linéaire, exponentielle, logarithmique, puis<span id="page-20-0"></span>sance). Comme ci-dessus, on utilise l'application statistiques (shift-5 puis Fit) ou on tape directement les commandes dans l'historique. Par exemple si on a entré dans ΣDAT

| Description                    | Fonction             | Résultat sur l'exemple |  |
|--------------------------------|----------------------|------------------------|--|
| Corrélation                    | <b>CORR</b>          | 0.9857                 |  |
| Covariance                     | COV                  | 10.967                 |  |
| Choix régression linéaire      | LINFIT               | <b>NOVAL</b>           |  |
| Choix régression logarithmique | LOGFIT               | <b>NOVAL</b>           |  |
| Choix régression exponentielle | <b>EXPFIT</b>        | <b>NOVAL</b>           |  |
| Choix régression puissance     | POWFIT               | <b>NOVAL</b>           |  |
| Régression                     | LR (linéaire)        | ${1.2238, 1.5741}$     |  |
| Meilleure des 4                | <b>BESTFIT</b>       |                        |  |
| Prédiction de $y$              | PREDY (5) (linéaire) | 9.0957                 |  |
| Prédiction de $x$              | PREDX(14)            | 8.1155                 |  |

 $[[1,3],[3,5],[4,8],[6,11],[7,13],[8,13]]$ 

On peut représenter graphiquement les données par un nuage de points (choisir Scatterplot dans le champ type de 2D/3D). Le graphe de la droite de régression s'obtient en tapant sur le menu STATL du bandeau.

<span id="page-20-1"></span>**5.3 Fonctions de probalité, statistiques et dénombrement.**

| Description                | Fonction | Exemple     | Résultat     |
|----------------------------|----------|-------------|--------------|
| Factorielle                | FACT     | FACT(5)     | 120          |
| Nombre de combinaisons     | COMB     | COMB (13,5) | 1287         |
| Nombre de permutations     | PERM     | PERM(13,5)  | 154400       |
| Réel aléatoire $\in [0,1]$ | RAND     | RAND        | aléatoire    |
| Initialise RAND            | RDZ.     | RDZ(0.3)    | <b>NOVAL</b> |

Notez que RAND renvoie un nombre pseudo-aléatoire compris entre 0 et 1, distribué selon la loi uniforme et que RDZ(R) initialise le générateur aléatoire (R est un nombre réel, si R est nul, l'horloge système est utilisée).

Les fonctions UTPC, UTPF, UTPN, UTPT renvoient la probabilité qu'une variable aléatoire soit supérieure à leur dernier argument si la variable aléatoire suit respectivement la loi du **Chi 2**, de **Snedecor** F, la loi **normale** ou la loi de **Student**. Les premiers arguments de ces fonctions sont respectivement nombre de degrés de liberté, nombre de degrés de liberté au numérateur et au dénominateur, moyenne et variance, nombre de degrés de liberté. Ces fonctions (et leurs inverses) sont utilisés en particulier pour les statistiques inférentielles (cf. infra).

# <span id="page-20-2"></span>**6 Statistiques inférentielles**

L'exploitation de données peut prendre plusieurs formes :

1. L'inférence statistique ou "théorie de l'estimation" : connaissant un échantillon, on désire émettre une estimation sur la population totale. Dans ce cas, on n'a pas d'idée a priori sur le paramètre à estimer : on construira **un intervalle de confiance**  $I_\alpha$  **au seuil**  $\alpha$ . Cet intervalle  $I_\alpha$  dépend de l'échantillon et contient, en général, la valeur du paramètre sauf dans  $\alpha$ % des cas c'est à dire, il y a seulement  $\alpha$ % des échantillons qui ont un  $I_\alpha$  qui ne contient pas le paramètre (on dit qu'on a un risque d'erreur égal à α).

- 2. Le test d'hypothèses permet de savoir si il y a accord entre théorie et expérience. Dans ce cas on a une idée a priori sur la valeur que doit avoir le paramètre : on construit le test d'hypothèses (deux hypothèses  $H_0$  et  $H_1$  seront en concurrence), puis on prélève un échantillon et on regarde si cet échantillon vérifie le test ce qui permet d'accepter ou de refuser l'hypothèse privilégiée  $H_0$ . Par exemple : on veut contrôler qu'une fabrication correspond bien à ce qui a été décidé, pour cela on fabrique un test d'hypothèses, puis on teste l'hypothèse  $H_0$  sur un échantillon de la production.
- 3. Le test d'homogénéite permet de comparer une distribution expérimentale à une distribution théorique. Dans les deux cas précédents, on a seulement comparé ou estimé des valeurs caractéristiques comme fréquences ou moyennes, Ici on compare deux distributions.

Pour des échantillons assez grands, le théorème qui permet de faire ces estimations est la loi des grands nombres. Ainsi, si on calcule la moyenne X d'un échantillon de n variables aléatoires indépendantes de même loi (de moyenne  $\mu$  et d'écart-type  $\sigma$ ), la loi de  $\overline{X}$  tend lorsque n tend vers l'infini vers une loi normale de moyenne  $\mu$  et d'écart-type  $\sigma/\sqrt{n}$ . Si n n'est pas assez grand (typiquement  $n \leq 30$ ), on peut encore faire ce type de statistiques inférentielles si on sait par ailleurs que la loi commune des variables aléatoires de la population est une loi normale.

Sur la HP, certaines fonctions sont en ROM, pour des fonctions complémentaires, il faut installer l'application Stat Pro 49.

## <span id="page-21-0"></span>**6.1 Estimation d'une moyenne**

Supposons par exemple qu'on veuille calculer la moyenne de la population au vu d'un grand échantillon et qu'on cherche par exemple un intervalle de confiance centré à 5% sur la moyenne  $\mu$  de la population. On connait la moyenne  $m$  de l'échantillon qui est la valeur d'une variable aléatoire  $X$  qu'on suppose suivre une loi normale de moyenne  $\mu$  et écart-type  $\sigma$  (c'est asymptotiquement le cas lorsque n tend vers l'infini). Si on ne connait pas  $\sigma$ , lorsque l'échantillon est assez grand, on peut estimer  $\sigma$  à partir de l'écart-type de l'échantillon (qui est lécart-type de la population multiplié par  $\sqrt{n/(n-1)}$ , fonction SDEV sur la 49). On cherche ensuite la distance C telle que la probabilité que  $|m - \mu| > C\sigma$  soit de 5%. Comme la loi de X est la loi normale, cela revient à calculer pour quelle valeur de C on a l'équation

$$
\left(\int_{-\infty}^{-C} + \int_{C}^{+\infty}\right) e^{-\frac{t^2}{2}} = 0.05 \int_{-\infty}^{+\infty} e^{-\frac{t^2}{2}}
$$

calcul lié à celui de la fonction UTPN de la HP

$$
UTPN(m, v, x) = \frac{1}{\sqrt{2\pi v}} \int_x^{\infty} \exp(-\frac{(t-m)^2}{2v}) dt
$$

Si l'échantillon est trop petit (typiquement  $n < 30$ ) et si la loi suivie est normale, on utilise une autre statistique car l'estimation de l'écart-type de la population par  $\sigma \sqrt{n/(n-1)}$  n'est plus valide. On montre que la variable aléatoire

$$
T = \frac{\overline{X} - \mu}{\frac{1}{\sqrt{n(n-1)}}\sqrt{\sum_{j=1}^{n}(X_j - \overline{X})^2}}
$$

suit la loi de Student  $S(n-1, x)$  à  $n-1$  degrés de liberté :

$$
S(n,x) = \frac{\Gamma\left(\frac{n+1}{2}\right)}{\Gamma\left(\frac{n}{2}\right)\sqrt{n\pi}}(1+\frac{x^2}{n})^{-\frac{n+1}{2}}, \quad \text{oi }\Gamma(x) = (x-1)!
$$

N.B. : l'abréviation de cette loi est T et non S (par exemple UTPT sur HP49).

n+1

Sur les HP49, on peut calculer des intervalles de confiance et faire des tests d'hypothèses sur la moyenne d'une population ou de l'égalité de moyenne de 2 populations pour des échantillons grands, on utilise Z si <span id="page-22-0"></span>l'écart-type est connu, et T s'il est estimé. Tapez sur shift droit-STATS puis 6 ou 5, puis choisissez le type de test/distribution. Tapez sur HELP pour plus de détails sur le test effectué.

Pour faire des statistiques sur de petits échantillons suivant la loi normale, il faut poser soi-même les calculs, en s'aidant de la fonction UTPT, dont le permier argument est le nombre de degré de liberté et le deuxième x, par exemple pour résoudre UTPT $(n-1, x)$ =0.025 pour  $n = 8$  on tape

$$
ROOT('UTPT(7,X)-0.025', X, 0.0)
$$

en faisant de même en 0.975 on obtient un intervalle de confiance centré à 5%.

#### **Exercice :**

On a effectué 10 pesées indépendantes sur une balance d'une même masse  $\mu$  et on a obtenu :

10.008,10.012,9.990,9.998,9.995,10.001,9.996,9.989,10.000,10.015

On suppose que la pesée est une variable aléatoire suivant la loi normale. On cherche à déterminer la masse  $\mu$  au vu de l'échantillon. Tester l'hypothèse  $H_0$ :  $\mu = 10$  contre  $H_1$ :  $\mu > 10$  au seuil de 5%. Même question pour  $H_1$ :  $\mu \neq 10$ . Calculer un intervalle de confiance pour  $\mu$  à 5%.

## <span id="page-22-1"></span>**6.2 Estimation d'un écart type**

Lorsque la population suit une loi normale, on peut aussi estimer l'écart-type à partir d'un échantillon et en calculer un intervalle de confiance, en utilisant la distribution du  $\chi^2.$  On pose

$$
Z^{2} = \frac{1}{n} \sum_{k=1}^{n} (X_{k} - \mu)^{2}
$$

On peut montrer que  $nZ^2/\sigma^2$  suit une loi du  $\chi^2$  ayant n degrés de liberté.

Sur les HP49, les calculs se font à la main, en s'aidant de la fonction UTPC, qui donne la probabilité qu'une variable aléatoire suivant la loi du  $\chi^2$  à n degrés de liberté soit plus grande que le 2ème argument de UTPC.

#### **Exercice :**

On reprend les mêmes données que ci-dessus, mais on suppose que  $\mu = 10$  est connu et on veut calculer un intervalle de confiance à 5% près sur la précision de la balance.

Calculer la valeur  $z^2$  ( $n = 10$ ) de  $Z^2$  pour l'échantillon (on trouve environ 0.00007).

Pour  $\sigma$  donné, on calcule  $a = nz^2/\sigma^2$  et on regarde la probabilité que  $nZ^2/\sigma^2$  (qui suit la loi du  $\chi^2$  à  $n$ degrés de liberté) soit plus grand que  $a$ , en calculant UTPC $(10, a)$ . On dira qu'on a un intervalle de confiance à 5% sur  $\sigma$  si UTPC(10, a) du a correspondant est compris entre 0.975 et 0.025. On cherche donc les valeurs de  $\sigma$  qui correspondent à un UTPC de 0.975 et 0.025. On calcule  $a_1$  et  $a_2$  par exemple avec la fonction de recherche numérique de solutions de la calculatrice. On en déduit les valeurs  $\sigma_1$  et  $\sigma_2$  de l'intervalle de confiance à 5% de  $\sigma$ .

# <span id="page-22-2"></span>**7 Tableur**

Notez que sur une calculatrice, l'exécution d'un tableur non trivial est très lente, il n'est donc pas recalculé automatiquement par défaut. Cette application permet néanmoins de manipuler les mêmes notions qu'un tableur sur un ordinateur. Pour lancer le tableur, taper la touche APPS puis Spreadsheet.

La syntaxe est proche de celle des tableurs sur micro-ordinateur.

– Nom de cellule.

Le tableur est une matrice dont on numérote les lignes par des nombre et les colonnes par une ou plusieurs lettres. Le nom d'une cellule est composé d'abord de la (des) lettre(s) (donc du numéro de colonne) puis du nombre. Par exemple ligne 2, colonne 3 se note C2.

<span id="page-23-0"></span>– Valeur et formule de calcul.

La valeur d'une cellule peut être une constante ou être calculée par une formule pouvant faire intervenir les autres cellules, qui sont alors désignées par une référence (cf. ci-dessous). Lorsqu'on modifie une cellule, on entre soit une valeur constante, soit une formule de calcul. On valide par ENTER, la formule ou la valeur est alors affichée mais le tableur n'est pas recalculé automatiquement. Pour le recalculer une fois, on tape sur shift-EQW (MTRW). On peut passer en mode de recalcul automatique en tapant sur le menu EVAL du bandeau (TOOL NXT NXT NTX F2).

– Référence relative et absolue.

Lorsqu'on désigne une cellule depuis une formule, on peut la désigner relativement à la cellule dont on définit la formule de calcul, ou de manière absolue. Cela affecte les copies de la formule dans d'autres cellules, les références absolues copiées correspondront au même numéro de ligne/colonne, alors que les références relatives correspondent au même décalage de lignes/colonnes. Une référence absolue se note en précédant la (les) lettres ou/et le nombre de la cellule par le signe \$.

## – Plage de cellules.

Cela permet de faire référence à un ensemble rectangulaire de cellules, par exemple pour en calculer la moyenne... On indique les noms de cellule du bord du rectangle séparés par le signe . .

Vous pouvez utiliser les menus pour calculer la somme, la moyenne, l'écart-type, etc. Vous pouvez aussi utiliser la fonction SIGMA dont le premier argument est une plage de cellules et le deuxième argument soit un entier (0 pour la somme, 1 pour la moyenne, 2 pour la variance), soit un test (par exemple X==2 pour compter le nombre de 2 d'une plage).

Par exemple, pour calculer la moyenne des cellules de A1 à B2 en C1, on se place en C1, on tape TOOL NXT jusqu'à ce que mean apparaisse, on tape sur F4 (mean), il apparait 'SIGMA(,1)', on déplace le curseur avant la virgule et on saisit A1.B2.

Attention, si vous éditez une formule contenant SIGMA, veillez a bien encadrer votre formule par des signes ' (qui n'y sont plus). Le deuxième paramètre de SIGMA peut être 1 pour la moyenne, 2 pour l'écart-type (population), 0 pour la somme.

– Pour sauver une feuille de calcul, appuyez sur la touche STO. Pour charger une feuille de calcul, appuyez sur shift gauche-STO (RCL). Pour envoyer une feuille vers l'application statistiques, taper sur shift gauche-5 (STATS), vers le graphique (histogramme), taper sur shift droit-5.

Montrons encore comment utiliser le tableur pour calculer les premiers termes d'une suite récurrente. Par exemple, soit la suite définie par :

$$
u_{n+1} = f(u_n), \quad f(x) = 1/2(1+2/x), u_1 = 2
$$

On définit la fonction dans l'historique

DEFINE 
$$
F(X) = 1/2 * (1 + 2/X)
$$

On tape sur la touche APPS, puis Spreadsheet. On met la valeur initiale  $u_1 = 2$  dans la cellule A1, puis on définit A2 par la formule de récurrence F(A1), on sélectionne la cellule avec shift droit-BEGIN, shift droit-END, shift droit-COPY, et on la recopie sur quelques cellules vers le bas. Si on remplace A1 par 2.0, on obtient des valeurs approchées.

#### **Exercices :**

- Créez une feuille de calcul pour calculer une moyenne de semestre LMD avec 4 modules à 6 ECTS et 2 modules à 3 ECTS.
- Créer une feuille de calcul pour entrer 3 notes de devoir pour 6 personnes, et faites les moyennes par personne et par devoir.
- Créez une feuille de calcul permettant de visualiser quelques étapes de l'algorithme d'Euclide de calcul de PGCD. De même pour Bézout.

# <span id="page-24-1"></span><span id="page-24-0"></span>**8 Suites numériques récurrentes**

On peut utiliser le tableur (cf. section précédente) mais on peut aussi calculer une suite dans l'historique, par exemple :

> DEFINE  $F(X)=1/2*(1+2/X)$ DEFINE( $U(N)$ =IFTE( $N>1$ ,  $F(U(N-1))$ , 2)

**Remarques** :

- Ceci permet le calcul exact des termes de la suite. Le calcul approché est la plupart du temps plus parlant (remplacer 2 par 2.0 ci-dessus), mais parfois les deux calculs sont intéressants.
- Pour les récurrences à plus de 1 terme, ce type de formule est très inefficace, car on calculerait plusieurs fois le même terme. Il faut alors écrire un petit programme ou utiliser le tableur.

Le graphe d'une suite récurrente définie par  $u_{n+1} = f(u_n)$  (en toile d'araignée) se trace à partir de l'application de géométrie, avec la commande plot. Par exemple ici, on tape APPS puis Geometrie, puis Fich->Nouveau, puis Ajouter->Courbe->plot, puis on trace le graphe de la fonction f  $plot(1/2*(1+2/X))$ , puis à nouveau Ajouter->Courbe->plot, et on trace les trois premiers termes de la suite  $plot({1/2*(1+2/X),2.0,3}).$ 

Exercices :

– Méthode de Newton pour résoudre l'équation  $f(x) = 0$ 

$$
u_{n+1} = u_n - \frac{f(u_n)}{f'(u_n)}
$$

– Suite de Fibonacci

$$
u_{n+2} = u_n + u_{n+1}
$$

# <span id="page-24-2"></span>**9 Programmation**

L'essentiel de cette section est tiré d'un texte écrit par Renée De Graeve qui traite de nombreuses autres calculatrices http://www-fourier.ujf-grenoble.fr/~degraeve/grouge.ltx

### <span id="page-24-4"></span><span id="page-24-3"></span>**9.1 Edition, correction, exécution**

#### **9.1.1 Comment éditer et sauver un programme**

Un programme s'écrit dans la ligne de commande entre les délimiteurs  $\ll \gg$ Pour le sauver, il suffit de faire suivre le dernier  $\gg$  par :

$$
\texttt{STO} \vartriangleright \; \texttt{NOMDUPROGRAMME}
$$

#### <span id="page-24-5"></span>**9.1.2 Comment corriger un programme**

Si la syntaxe est mauvaise, la machine vous met automatiquement le curseur là où le compilateur a détecté l'erreur. Il suffit donc de corriger ! ! !

Si l'erreur est détectée au cours de l'exécution du programme il faut taper :

$$
\verb|VISIT|('NOMDUPROGRAMME')|
$$

qui édite votre programme. On corrige, puis ENTER sauve votre programme corrigé.

#### <span id="page-25-1"></span><span id="page-25-0"></span>**9.1.3 Comment exécuter un programme**

Si le programme n'a pas de paramètres, il suffit de taper son nom dans la ligne de commande ou d'utiliser le menu VAR. S'il y a des paramètres, on fait suivre le nom du programme de parenthèses dans lesquelles on met les valeurs des paramètres séparées par une virgule. Par exemple :

PGCD(45,75)

#### <span id="page-25-2"></span>**9.1.4 Comment améliorer puis sauver sous un autre nom un programme**

On tape RCL('NOMDUPROGRAMME') puis EDIT du bandeau. On fait les améliorations et on fait suivre le dernier  $\gg$  par :

 $STO > NOUVEAUNOM$ 

## <span id="page-25-4"></span><span id="page-25-3"></span>**9.2 Les différentes instructions**

## **9.2.1 Les commentaires**

Il faut prendre l'habitude de commenter les programmes. En algorithmique un commentaire commence par // et se termine par un passage à la ligne. Pour la HP49G, on écrira simplement le commentaire dans une chaine de caractères suivi par ;. On peut aussi saisir une ligne commençant par @ et se terminant par un passage à la ligne ou une chaine entourée de deux @. (le caractère @ est obtenu en tapant shift-rouge ENTER) mais le compilateur efface les commentaires... donc pour garder ce type commentaires, il faut écrire votre programme sous la forme d'un texte qu'il faut ensuite compiler avec  $STR \rightarrow ce$  qui complique un peu...

#### <span id="page-25-5"></span>**9.2.2 Les variables**

Ce sont les endroits où l'on peut stocker des valeurs, des nombres, des expressions. Les noms des variables sont libres. On distingue les variables globales (définies dans l'historique) et les variables locales (définies seulement à l'intérieur d'un programme).

Les variables locales sont déclarées et initialisées une par une (initialisation obligatoire !) grâce à  $\rightarrow$ (shift-rouge 0). Chaque déclaration doit être suivie par un sous programme (délimiteurs  $\ll \gg$ ) en écrivant :

 $\ll 1 \rightarrow A \ll 2 \rightarrow B \ll$  corps du programme  $\gg \gg \gg$ 

La flèche doit être entourée d'espaces, ces espaces sont mis automatiquement quand on n'est pas en mode Alpha. Par exemple :

$$
\ll 3.14 \rightarrow PI \ll 2*PI * R \gg\gg STO \triangleright PER
$$

Dans cet exemple, on a écrit le programme PER, PI est une variable locale qui est déclarée et affectée par 3.14 → PI. Cette variable est locale pour le programme qui suit sa déclaration (ici  $\ll 2*PI * R \gg$ ). Par contre, R est une variable globale (qui doit exister avant l'exécution du programme PER). Si, au cours d'un programme, on veut stocker une valeur dans une variable (locale ou globale) il faut bien sûr utiliser STO..

Pour déclarer plusieurs variables locales en une seule fois, on peut aussi utiliser le couple d'instructions LOCAL et UNBIND.

#### <span id="page-26-1"></span><span id="page-26-0"></span>**9.2.3 Notion de paramètres**

Quand on écrit une fonction il est possible d'utiliser des paramètres, comme pour les fonctions internes de la 49. Par exemple si A et B sont les paramètres de la fonction PGCD on appellera PGCD en tapant dans l'historique :

$$
PGCD(A, B)
$$

Ces paramètres se comportent comme des variables locales, la seule différence est qu'ils sont initialisés lors de l'appel de la fonction. On les déclare en début de fonction, en commencant la fonction par  $\ll \to$  suivi par les variables locales puis << >>.

Par exemple, si on veut que R soit le paramètre de la fonction PER on écrit :

 $\ll \rightarrow R \ll 3.14 \rightarrow PI \ll 2*PI * R \gg \gg \gg STO \triangleright PER$ 

L'exécution se fait en tapant par exemple PER(5).

## <span id="page-26-2"></span>**9.2.4 Les Entrées**

Pour que l'utilisateur puisse entrer une valeur dans la variable A au cours de l'exécution d'un programme, on écrira :

...PROMPTSTO('A')

#### <span id="page-26-3"></span>**9.2.5 Les Sorties**

Seul le dernier résultat s'inscrit dans l'historique. Pour afficher des résultats intermédiaires on tape :

$$
MSGBOX("A = "++ \rightarrow STR(A))
$$

(ici le + effectue la concaténation de deux chaines de caractères).

On peut aussi gérer ligne par ligne l'écran avec la commande DISP. Ainsi

$$
DISP("A = " + A, 3)
$$

affichera en ligne 3. Les fonctions de gestion de l'écran sont CLLCD() (efface l'écran) et FREEZE(7) (gèle l'affichage et permet de visualiser les 7 lignes de l'affichage).

#### <span id="page-26-4"></span>**9.2.6 La séquence d'instructions ou action**

Une action est une séquence d'une ou plusieurs instructions. Pour la HP49G, le ; est un séparateur d' instructions. Le ; s'obtient en tapant en même temps sur shift-rouge SPC.

#### <span id="page-26-5"></span>**9.2.7 L'instruction d'affectation**

L'affectation est utilisée pour stocker une valeur ou une expression dans une variable. On utilise la touche STO qui se traduit à l'écran de la calculatrice par :  $\triangleright$  (que l'on notera : STO $\triangleright$ )

#### <span id="page-27-1"></span><span id="page-27-0"></span>**9.2.8 Les instructions conditionnelles**

IF condition THEN action END IF condition THEN action1 ELSE action2 END

Exemple (Attention au == pour traduire la condition d'égalité) :

IF A == 10 OR A  $\lt$  B THEN B-A STO $\triangleright$  B ELSE A-B STO $\triangleright$  A END

### <span id="page-27-2"></span>**9.2.9 Les instructions "Pour"**

FOR (I, A, B) action NEXT FOR (I, A, B ) action STEP P

L'instruction FOR déclare I comme variable locale et l'initialise automatiquement.

#### <span id="page-27-3"></span>**9.2.10 L'instruction "Repeter"**

DO action UNTIL condition END

### <span id="page-27-4"></span>**9.2.11 L'instruction "Tant que"**

WHILE condition REPEAT action END

### <span id="page-27-5"></span>**9.2.12 Les conditions ou expressions booléennes**

Une condition est une fonction qui a comme valeur un booléen, à savoir elle est soit vraie soit fausse.

1. Les opérateurs relationnels

Pour exprimer une condition simple on utilise les opérateurs :

$$
\qquad \qquad \mathord{=}\ \mathord{<}\ \mathord{>}\ \leq\ \mathord{\geq}\ \neq
$$

Attention pour les calculatrices HP le test d'égalité se traduit, comme en langage C, par ==

2. Les opérateurs logiques

Pour traduire des conditions complexes, on utilise les opérateurs logiques ou et non qui se traduisent sur les calculatrices par :

OR AND NOT

## <span id="page-27-6"></span>**9.2.13 Les fonctions**

Dans une fonction on ne fait pas de saisie de données : on utilise des paramètres qui seront initialisés lors de l'appel. Dans une fonction on veut pouvoir réutiliser le résultat : on n'utilise pas de commande d'affichage. Par exemple, pour additionner deux nombres de cette manière

 $\ll \rightarrow$  A B  $\ll A + B \gg$  $\gg$  STO  $\triangleright$  ADDITION Pour tester, on tape :

ADDITION(4, 5)

#### <span id="page-28-1"></span><span id="page-28-0"></span>**9.2.14 Exemples**

L'algorithme itératif de Bézout, équivalent de l'instruction IEGCD, écrit en langage HP49. Le principe consiste à calculer des égalités

 $al_i[1] + bl_i[2] = l_i[3]$ 

on initialise  $l_1$  et  $l_2$  avec  $\{1, 0, a\}$  et  $\{0, 1, b\}$ , le dernier élément de la liste  $l_i$  sera successivement la suite des restes de l'algorithme d'Euclide. On passe à la ligne suivante en faisant la combinaison linéaire

$$
l_{i+2} = l_i - q l_{i+1}
$$

où q est le quotient euclidien des deux restes  $l_i[3]$  et  $l_{i+1}[3]$ . Rappelons que pour saisir ; il faut taper simultanément sur shift droit et ,.

```
\ll \rightarrow L1 L2 \ll{1,0, L1} STO> L1;
 {0,1,L2} STO> L2;
 0 \rightarrow L3 \llWHILE L2[3]\neq0 REPEAT
    L1-IQUOT(L1[3],L2[3])*L2 STO> L3 ;
    L2 STO> L1 ;
    L3 STO> L2 iEND ;
  L1
 \gg\gg STO> BEZOUT
On peut alors taper BEZOUT (7,5).
   Pour obtenir la liste des codes ASCII d'une chaine, on peut utiliser le programme suivant
<< -&gt; S <<\{\} -> L <<
     FOR(I,1,SIZE(S)) L+NUM(SUB(S,I,I)) STO> L NEXT;
  L \rightarrow>>
>> STO> ASCII
On peut alors taper par exmeple ASCII("Bonjour").
```
## <span id="page-28-2"></span>**9.3 Exercices**

- 1. Ecrire une fonction calculant le cube d'un entier. En utilisant cette fonction afficher la liste des cubes des entiers de 1 à 10.
- 2. Ecrire une fonction calculant les 2 racines d'une équation du second degré donnée par a, b et c.
- 3. Ecrire une fonction calculant la somme de j variant de 1 à  $n$  de  $1/j$ . De même en faisant varier j en décroissant.
- 4. Ecrire une fonction testant si un nombre est premier en recherchant un diviseur inférieur à  $\sqrt{n}$ .
- 5. Ecrire une fonction calculant le pgcd de 2 entiers par l'algorithme d'Euclide.
- 6. Ecrire une fonction calculant l'indicatrice d'Euler d'un entier en utilisant la fonction précédente.
- 7. Même question pour l'identité de Bézout.
- 8. Ecrire une fonction calculant a (mod pq) connaissant  $a = b \pmod{p}$  et  $a = c \pmod{q}$  (la fonction interne s'appelle ICHINREM).

<span id="page-29-0"></span>9. Calculer en mode approché en croissant ou en décroissant

$$
\sum_{j=1}^{n} \frac{1}{j}
$$

pour quelques valeurs de n ?

# <span id="page-29-1"></span>**10 Géométrie interactive**

L'application de géométrie de la HP49 permet de faire de la géométrie dynamique et de la géométrie analytique. Vous devez installer la ROM contenant la géométrie depuis le site

http://www-fourier.ujf-grenoble.fr/~parisse/#hpgeo

Attention, lorsque vous utilisez l'application de géométrie sur la 49, celle-ci passe en mode complexe. Pour passer rapidement du mode complexe au mode réel, tapez simultanément sur les tocuhes shift-gauche TOOL (pour i).

## <span id="page-29-3"></span><span id="page-29-2"></span>**10.1 Principes**

## **10.1.1 Géométrie dynamique**

Une application de géométrie permet d'effectuer une construction géométrique, c'est-à-dire définir des objets géométriques (points, droites, segments, cercles, perpendiculaire, ...) indépendants ou dépendants des objets précédents. Par exemple, on crée trois points, puis le triangle défini par ces 3 points, les médianes issues des 3 sommets puis le point d'intersection des 3 médianes. On dit que l'application est dynamique si on peut déplacer certains objets géométriques soit dans le plan s'ils sont indépendants des objets précédents, soit sur une courbe du plan s'ils sont sur une courbe, le logiciel recalcule alors la nouvelle position de tous les objets géométriques et affiche la figure mise à jour. On peut ainsi observer si une propriété de la figure (par exemple concourrance de trois droites, tangence, ...) est fortuite ou semble toujours vraie. Si le logiciel de géométrie interagit avec un logiciel de calcul formel, on peut aussi prouver une propriété en faisant des calculs de géométrie analytique.

Les calculatrices ont un écran un peu trop petit pour faire des constructions complexes, de plus le temps de calcul de la figure devient vite trop grand pour avoir une interactivité agréable, néanmoins, elles permettent d'effectuer de petites constructions et d'expérimenter ce type de logiciels dont le principe de fonctionnement est identique sur ordinateur.

#### <span id="page-29-4"></span>**10.1.2 Affichage**

L'écran d'une calculatrice ou d'un ordinateur est composé de pixels, les objets géométriques doivent être discrétisés pour être représentés. Sur un écran d'ordinateur, il y a suffisamment de pixels pour que l'oeil est l'impression de voir de "vrais" objets géométriques, sur une calculatrice on distingue souvent clairement la discrétisation.

Il existe des algorithmes permettant d'effectuer rapidement cette discrétisation pour les objets géométriques courants (segments, cercles), le plus connu est l'algorithme de Bresenham. Il faut aussi tenir compte du cadrage, et ne représenter que la partie visible à l'écran des objets (par exemple une droite sera toujours représentée par un segment). Pour plus de détails, chercher le mot clef Bresenham sur Internet, cf. par exemple

http://raphaello.univ-fcomte.fr/IG/Algorithme/Algorithmique.htm

#### <span id="page-30-1"></span><span id="page-30-0"></span>**10.1.3 Géométrie analytique**

Le logiciel de géométrie de la HP49 utilise une représentation analytique (approchée ou exacte) des objets manipulés (par exemple deux nombres complexes approchés pour un segment de droite, ou un complexe et un réel approchés pour un cercle) correspondant à un repère orthonormé qui est affiché ou non. Les liens entre un objet et les objets précéents se font en utilisant des fonctions à un ou plusieurs arguments comme par exemple le centre (d'un cercle), l'intersection (de 2 objets),...

Une figure est une liste de noms de variables et d'expressions permettant de calculer ces variables en fonction des objets définis précédemment. On peut accéder depuis l'historique aux objets de la dernière figure géométrique affichée (ils sont stockés dans des variables). On peut alors effectuer dans l'historique des calculs sur ces objets géométriques, par exemple obtenir l'équation d'une droite ou l'affixe d'un point.

Sur les HP, les commandes de création d'objet sont "explicites", la plupart du temps elles se font par l'intermédiaire d'une ligne de commande qui est préremplie par l'utilisation des menus. Les objets ont tous un nom de variable, et peuvent avoir un label affiché à l'écran (on reprend alors le nom de variable) ou non. Le format d'un nom d'objet est composé du label affiché à l'écran et du nom de variable séparé par :, par exemple A:A: pour un objet nommé A et affiché A, ou ::A pour un objet nommé A mais sans légende à l'écran. L'application peut utiliser des coordonnées exactes, et on a accès depuis l'historique à toutes les informations analytiques sur tous les objets construits (on passe en argument d'une commande les noms de variables des objets géométriques, par exemple abscisse(A)). On peut également tracer des objets non géométriques, par exemple une courbe représentative, une tangente à un point, etc. On peut définir des objets géométriques à l'aide de fonctions (définies dans l'historique comme une fonction normale).

## <span id="page-30-2"></span>**10.2 Premier exemple d'utilisation**

Pour commencer nous allons construire un triangle défini par trois points et son cercle circonscrit.

- 1. Touche APPS, puis Géométrie.
- 2. Si votre calculatrice est en anglais, tapez F6 (Config) et sélectionnez Francais (si c'est English qui apparait, tapez sur la touche ON pour annuler)
- 3. Vous pouvez supprimer les axes en tapant F6 (Config) puis en sélectionnant Enlever axes
- 4. Tapez F1 (Fich.) puis choisissez Nouveau, donnez un nom de variable pour votre construction, par exemple CIRCON
- 5. Tapez F2 (Ajouter) puis choisissez Points puis aleatoire, donnez alors 3 noms de points, par exemple A B C (le clavier est en mode alphabétique). Vous avez construit 3 points aléaoires.
- 6. Tapez F2 (Ajouter) puis choisissez Lignes puis mediatrice, vous voyez apparaitre

mediatrice()

le curseur se trouve après la parenthèse ouvrante, donnez alors le nom des 2 points A et B séparés par une virgule, vous devez avoir la ligne

### mediatrice(A,B)

tapez sur ENTER, donnez ensuite le label de la médiatrice (c'est le nom qui apparaitra à l'écran) et le nom de variable de la médiatrice, par exemple : c:c. Vous pouvez aussi ne pas afficher de label pour la médiatrice en tapant ::c. Par contre vous devez toujours donner un nom de variable à la médiatrice.

- 7. Recommencez pour créer la médiatrice b des points A et C et la médiatrice a des points B et C.
- 8. Tapez à nouveau F2, sélectionnez Points puis inter, indiquez en argument les noms de variable des deux médiatrices, par exemple a et b, donnez un label et un nom de variable pour le point d'intersection, par exemple :O:O.
- <span id="page-31-0"></span>9. À nouveau F2, puis Courbes, puis cercle, donnez en argument le centre O et l'un des 3 points, par exemple A, donnez un nom de label et de variable au cercle par exemple :S:S. Notez qu'on pouvait construire directement un cercle circonscrit à partir de 3 points (en choisissant circonscrit au lieu de cercle).
- 10. Tapez sur F1 puis Sauver pour sauver la figure CIRCON
- 11. Pour faire varier un des points et observer comment la figure se modifie, tapez F4 (Déplacer), sélectionnez A, B ou C et faites bouger le point avec les flèches (vous pouvez précéder les flèches par les touches shift pour déplacer plus rapidement ou alpha moins rapidement). Tapez sur Ok pour accepter la nouvelle position ou sur Annul pour annuler le déplacement.
- 12. Pour quitter, tapez F1 puis Quitter.
- 13. Vous pouvez maintenant taper des commandes de géométrie analytique, comme par exemple affixe(A), rayon(S) directement au clavier (taper deux fois sur alpha puis sur la touche shift gauche puis sur alpha pour bloquer le clavier en mode alphabétique minuscule, taper à nouveau sur shift gauche alpha pour revenir en mode majuscule), ou en utilisant le menu Mesures.
- 14. Pour revoir cette figure ultérieurement, lancez à nouveau l'application, puis si nécessaire F1 et charger CIRCON.
- 15. Vous pouvez aussi modifier la construction dans son ensemble en l'éditant soit depuis le menu F4 (Déplacer), sous-menu Edit figure, soit en dehors de l'application de géométrie en éditant la variable CIRCON. Dans les deux cas, vous éditez une liste d'objets géométriques, chaque objet géométrique étant constitué d'une formule de calcul et d'un label/nom de variable.

## <span id="page-31-1"></span>**10.3 Lancement de l'application**

Vous pouvez lancer l'application de géométrie par la touche APPS puis 12.Geometry. Si l'historique est vide, l'application interactive démarre et ouvre la figure FIGURE si elle existe. Sinon, si le dernier niveau de l'historique contient :

- un nom de variable
	- l'application interactive est lancée sur la figure ayant ce nom de variable
- 0
	- l'application n'est pas lancée mais le menu de géométrie est affiché.
- une figure évaluée (une liste de listes),
- l'application est lancée en mode non interactif, les éléments de la figure sont évalués et la figure ainsi que le temps d'évaluation sont renvoyés.
- un objet géométrique, résultat de lévaluation d'une commande de géométrie comme par exemple point
- l'objet est ajouté au graphique courant
- dans tous les autres cas, l'application interactive est lancée et ouvre la figure FIGURE si elle existe.

Vous pouvez aussi utiliser la commande GEO('arg') pour lancer l'application interactive sur la figure de nom arg. Attention aux ', si vous tapez GEO(arg), vous obtiendriez une liste avec le graphique de la figure et le temps d'évaluation. On peut enfin taper GEO(0) pour afficher le menu de géométrie dans l'historique sans lancer l'application,

## <span id="page-31-2"></span>**10.4 Menu Ajouter (F1)**

Les noms ci-dessous apparaissant en gras ne sont pas des commandes, mais permettent d'accéder à un assistant, par opposition aux noms en fonte de taille fixe, qui sont des commandes (utilisables dans l'historique).

#### <span id="page-32-1"></span><span id="page-32-0"></span>**10.4.1 Sous-menu points (raccourci P)**

- **aleatoire** : crée un point aléatoire ou une liste de points aléatoires (raccourci clavier R pour random), vous devez indiquer le(s) nom(s) des points à créer,
- point : tapez les deux coordonnées du point, puis ENTER. On vous demande ensuite le nom de label et le nom de variable du point (le nom de label n'est pas obligatoire ce qui permet de ne pas encombrer la figure). Notez que si vous utilisez des coordonnées formelles (par exemple point (a, b) où a et b n'ont pas de valeur numérique), il faut déclarer ces variables comme réelles si le mode variables réelles n'est pas sélectionné en positionnant le flag système 128 (touche MODE, puis FLAGS).
- milieu : tapez les deux noms de variables des deux points pour avoir le milieu du segment défini par ces points.

Notez que barycentre est un alias de milieu qui peut être utilisé depuis le menu commande (cf. [10.4.8\)](#page-35-3) pour calculer un barycentre.

- centre : tapez le nom de variable d'un cercle pour avoir son centre. Son alias sommets peut aussi être utilisé depuis le menu commande (cf. [10.4.8\)](#page-35-3) pour obtenir les sommets d'un polygone.
- inter : intersection de 2 objets géométriques. L'intersection de 2 droites renvoie un point ou undef si les droites sont parallèles, l'intersection de 2 cercles ou d'une droite et d'un cercle renvoie une liste de 2 points (s'ils ne sont pas sécants les 2 points valent undef, s'ils sont tangents, le point de tangence est répété). Les autres intersections renvoient une liste de points dont le nombre est variable. Attention, pour les intersections de 2 courbes paramétriques, l'un des paramétrages doit être rationnel exact pour pouvoir extraire son équation cartésienne par calcul de résultant.
- element : permet de créer un point sur une droite, un cercle ou une courbe en tapant le nom de la courbe et une valeur du paramètre.
- zxpnt : permet de créer un point étant donné son affixe

#### <span id="page-32-2"></span>**10.4.2 Sous-menu lignes (raccourci L)**

- segment : défini par deux points ou par deux nombres complexes
- droite : comme segment
- parallele et tangent : trace la parallèle en un point à une droite donnée ou la tangente en un point à une courbe donnée
- perpendiculaire : trace la perpendiculaire en un point à une droite donnée (cf. aussi hauteur)
- mediatrice : médiatrice de deux points
- mediane : médiane issue du premier point, le joignant au milieu des deuxième et troisième points.
- bissectrice : bissectrice issue du premier point du triangle formé par les 3 points
- hauteur : hauteur issue du premier point du triangle formé par les 3 points
- eqxpnt : crée une droite ou un cercle donné par son équation cartésienne en fonction des variables X et Y

## <span id="page-32-3"></span>**10.4.3 Sous-menu cercles, courbes (raccourci S)**

- cercle : crée un cercle donné par son centre (point ou nombre complexe) et son rayon (réel) ou par son centre et un point du cercle (deux points)
- **circonscrit** : crée le cercle circonscrit au triangle formé par 3 points.
- Il n'y a pas de commande correspondante, le système traduit en interne, un appel à cercle avec comme arguments la liste des 3 points et 0 (cf [10.4.8\)](#page-35-3).
- **inscrit** : crée le cercle inscrit au triangle formé par 3 points.
- Il n'y a pas de commande correspondante, le système traduit en interne un appel à cercle avec comme arguments la liste des 3 points et 1 (cf [10.4.8\)](#page-35-3).

Attention, le calcul du cercle inscrit en mode exact nécessite la simplification d'expressions contenant

des racines carrées ce qui peut s'avérer très long.

<span id="page-33-0"></span>– plot : trace le graphe d'une expression donnée en fonction de X. Attention, l'argument est une expression et non une fonction. Par exemple

plot(cos(X)).

Cette fonction permet également de tracer les termes successifs d'une suite récurrente définie par  $u_{n+1} = f(u_n)$ , on donne en argument une liste composée de l'expression  $f(X)$ , de la valeur initiale  $u_0$  de la suite et du nombre de termes, par exemple

 $plot({cos(X),0.1,7})$ 

On peut donner un point comme valeur initiale, ce qui permet de voir comment évoluent les premiers termes de la suite en fonction de la valeur initiale en déplacant ensuite ce point.

Pour avoir la liste des valeurs prises par la suite, on peut utiliser la commande abscisse(G) où on remplace G par le nom de variable donné au tracé, chaque valeur est répétée deux fois (on peut aussi utiliser le tableur et programmer la suite).

paramplot : trace le graphe d'une courbe paramétrée donnée par les deux expressions  $X(t)$  et  $Y(t)$ . Attention les arguments sont des expressions et non des fonctions. Notez que  $X(t)$  et  $Y(t)$ peuvent être des nombres complexes, c'est le point d'affixe  $X(t) + iY(t)$  qui sera tracé, on peut donc tracer une courbe paramétrique donné par une expression complexe  $Z(t)$  en donnant  $Z(t)$  comme premier argument et 0 comme 2ème argument. On peut aussi représenter  $Z(t)$  lorsque  $Z(t)$  est un objet géométrique de type point ou de type droite (dans ce cas c'est l'enveloppe des droites qui est représentée).

Exemples :

paramplot(COS(2\*t),COS(3\*t)) paramplot(EXP(i\*t),0) paramplot(eqxpnt(X\*SIN(t)+Y\*COS(t)-1),0)

– lieu : lieu d'un point ou enveloppe de droites. On donne en argument un point sur une droite, un cercle et une courbe (construit avecla commande element), puis un point ou une droite dépendant de ce premier point. Le système calcule l'équation paramétrique des points dépendants ou de l'enveloppe de la droite dépendante et trace le graphe correspondant, le réglage des valeurs pris par le paramètre (mini, maxi, pas) pour les tracés paramétriques influe donc sur le tracé obtenu et le temps de calcul d'un lieu demande un peu de patience.

Le calcul d'un lieu dépendant d'un point sur une droite ou un cercle est fait avec un paramétrage rationnel, ce qui permet des simplifications du point dépendant en mode exact. Le système convertit en mode exact la figure avant de calculer le lieu.

Attention, si vous utilisez la commande lieu depuis l'historique ou dans une commande, notez qu'elle prend 3 arguments, le nom de variable de la figure complète, le nom du point sur la courbe et le nom du point dépendant.

## <span id="page-33-1"></span>**10.4.4 Sous-menu Triangle, quadrilatères**

- triangle : crée un triangle donné par 3 points.
- **isocèle** : crée un triangle isocèle donné par 2 points et un angle. On peut aussi utiliser la commande triangle avec 2 points et l'angle au sommet.
- **equilateral** : crée un triangle équilatéral direct donné par 2 points. On peut aussi utiliser la commande triangle avec 2 points et  $\pi/3$  comme 3ème argument.
- quadrilatere : crée un quadrilatère donné par 4 points.
- **parallelogramme** : crée un parallélogramme donné par 3 points (par exemple A, B, D), puis on vous demande un nom pour le 4ème point (par exemple C et alors  $\overrightarrow{AB} + \overrightarrow{AD} = \overrightarrow{AC}$ ). On peut aussi utiliser :

la commande quadrilatere avec 3 points et 0 comme 4ème argument, ou encore

la commande quadrilatere avec 2 points (par exemple  $A, B$ ), un angle (par exemple t) et un

<span id="page-34-0"></span>nombre réel (par exemple k) pour avoir le parallélogramme  $ABCD$  tel que  $(\overrightarrow{AB}, \overrightarrow{AD}) = t$  et  $AD =$ k∗AB. Dans ce cas le 3ième et le 4ième point n'ont pas de nom non, il faudra executer une commande sommets pour leur donner un nom

- **carre** : crée un carré direct donné par 2 points, et demande les noms des 3ème et 4ème points du carré. On peut aussi utiliser la commande quadrilatere avec 2 points,  $\pi/2$  comme 3ème argument et 1 comme 4ème argument, mais dans ce cas le 3ieme et 4ieme point n'ont pas de nom (comme ci-dessus)
- **losange** : crée un losange donné par 2 points (par exemple A, B) et un angle (par exemple t), demande le nom des 3ème et 4ème points (par exemple C, D et alors  $(\overrightarrow{AB}, \overrightarrow{AD}) = t$  et  $\overrightarrow{AB} + \overrightarrow{AD} = \overrightarrow{AC}$ ). On peut aussi utiliser la commande quadrilatere avec 2 points, un angle comme 3ème argument et 1 comme 4ème argument.
- **rectangle** : crée un rectangle direct donné par 2 points et un rapport de longueur (2ème coté sur 1er coté), demande le nom des 3ème et 4ème points. On peut aussi utiliser la commande quadrilatere avec 2 points,  $\pi/2$  comme 3ème argument et le rapport de longueur comme 4ème argument.

Pour créer des polygones ayant plus de 4 cotés, on peut utiliser les commandes zxpnt avec en argument le vecteur des affixes des points, ou on écrit un programme dans lequel on utilise la commande point avec, pour un n-gone, en 1er argument le vecteur L "fermé" des  $n + 1$  points et se terminant par  $n + 1$  $(L[0] = L[n], L[n+1] = n+1)$  et en 2ème argument l'entier binaire #0.

On utilise le sous-menu Commandes pour cela. Si on souhaite tracer plusieurs polygones ayant un nombre fixé de coté, on peut aussi définir depuis l'historique une fonction pentagone de la manière suivante :

```
– en mode RPN :
  << -> A B C D E
     << A B C D E A 6 ->ARRY #0 point >>
  \rightarrow'pentagone' STO>
– en mode algébrique :
  << -> A B C D E
    << point([A,B,C,D,E,A],#0) >>
  \rightarrowSTO> 'pentagone'
```
#### **Commentaires** :

- Dans le programme RPN, 6 est le nombre d'éléments à prendre sur la pile pour créer le vecteur.
- On utilise ensuite pentagone depuis le menu Ajouter, sous-menu Commandes de la même manière qu'on utilise triangle ou quadrilatere mais en lui passant 5 arguments.

## <span id="page-34-1"></span>**10.4.5 Transformations**

- translation : translation selon un segment ou un vecteur donné par son affixe (1er argument) d'un objet géométrique (2ème argument)
- symetrie : symétrie centrale si le 1er argument est un point, symétrie orthogonale par rapport à une droite si le 1er argument est un segment ou une droite, l'objet à transformer est le 2ème argument.
- rotation : rotation déterminée par son centre (1er argument), l'angle (2ème argument) d'un objet géométrique (3ème argument)
- homothetie : homothétie de centre le 1er argument, de rapport le 2ème argument, l'objet à transformer est le 3ème argument. Si le rapport est un complexe, on obtient une similitude.
- projection : projection sur une droite (1er argument) du 2ème argument (qui doit être un point).
- inversion : inversion de centre le 1er argument, de puissance le 2ème argument et l'objet à transformer est le 3ème argument.

Notez qu'on peut définir une fonction à un argument qui est une transformation dont les paramètres sont fixés, par exemple, en tapant dans l'historique :

 $DEFINE(rA(X)=rotation(A,pi/3,X))$ 

<span id="page-35-0"></span>on définit la rotation  $r_A$  de centre A et d'angle  $pi/3$  qu'on peut ensuite utiliser dans le sous-menu commande (par exemple  $rA(B)$  pour calculer l'image de B par la rotation  $r_A$ , cf [10.4.8\)](#page-35-3).

### <span id="page-35-1"></span>**10.4.6 Sous-menu légende**

Permet d'afficher en légende la valeur d'une formule. La légende est composée d'une partie fixe et d'une formule qui sera évaluée et affichée après la partie fixe. La légende s'affiche à un endroit déterminé par un nom de point ou par un nombre complexe.

Par exemple, pour afficher à l'endroit déterminé par le point de coordonnées (2, 1), la valeur de l'abscisse du point M, on tape d'abord la formule abscisse(M) (déselectionnez le mode alpha en tapant sur la touche alpha, puis taper F6 pour faire apparaitre le sous-menu Mesures, tapez alors sur abscisse, puis alpha puis M), puis les coordonnées du point d'affichage (2,1) (on peut aussi taper le nom de ce point pour afficher la légende en ce point), puis la partie "fixe" de la légende (par exemple "Mx="). Si le point M a pour abscisse par exemple −1.21, on verra à l'écran au point d'affixe (2,1) la légende "Mx=-1.21". Si on déplace M, la légende indiquera la nouvelle valeur de l'abscisse de M au cours du déplacement.

#### <span id="page-35-2"></span>**10.4.7 Enregistrer formule**

Permet d'enregistrer une liste de formules dans une variable. Lorsqu'on réévalue la figure, par exemple en déplaçant un point, la liste de valeurs est recalculée et ajoutée à la variable. On peut ensuite étudier les valeurs enregistrées dans la variable en quittant l'application de géométrie. Par exemple, on peut transformer la liste des variables enregistrées en une matrice avec la commande AXL, puis exécuter l'application de statistiques.

#### <span id="page-35-3"></span>**10.4.8 Menu commande**

Permet de saisir une commande pour définir un objet géométrique. La commande est soit un objet algébrique (expression ne comportant ni liste ni vecteur...), soit un programme.

Voici quelques exemples à saisir en mode algébrique :

- Pour calculer l'isobarycentre d'une liste de points, taper :
- barycentre $({A,B,C},1)$
- Pour calculer le barycentre d'une liste de points  ${A,B,C}$  affectée de la liste de coefficients  ${1,2,3}$ , taper :
- $barycentre({A,B,C}, {1,2,3})$
- Pour tracer un polygone fermé à 5 cotés, taper :
- point([A,B,C,D,E,A],#0)
- Pour accéder par exemple au 3-ième sommet du polygone Q taper : centre(Q)[3]
- Pour tracer le cercle circonscrit au triangle ABC, taper :
	- cercle({A,B,C},0)
- Pour tracer le cercle inscrit au triangle ABC, taper :  $cercle({A,B,C},1)$

Vous pouvez utiliser toutes les commandes et toutes les fonctions de la HP49. Lorsque votre ligne de commande est délimitée par << >>, ce doit être une fonction qui a zéro argument et renvoie un objet géométrique. Sinon, votre ligne de commande doit désigner un objet géométrique (en mode RPN, les quotes sont implicitement rajoutées). Notez qu'en mode RPN on ne peut pas utiliser de listes ou de vecteurs dans un objet algébrique, il faut alors traduire la définition de l'objet géométrique en une fonction délimitée par  $<<$  >>.

## <span id="page-36-0"></span>**10.5 Menu Effacer (F3)**

Permet de sélectionner un objet à effacer.

## <span id="page-36-1"></span>**10.6 Menu Déplacer (F4)**

Permet de sélectionner un point à déplacer à l'aide des flèches de déplacement, ou permet d'éditer l'ensemble de la figure.

Si on déplace un point, il faut attendre quelques secondes, le temps que le système calcule la partie fixe de l'image. Ensuite si on a sélectionné un point libre, le déplacement se fait avec les flèches de déplacement dans toutes les directions. Si on a sélectionné un point sur une courbe, le déplacement se fait sur la courbe. Utilisez les touches shift et alpha pour faire varier le nombre de pixels du déplacement. Si vous tapez plusieurs fois de suite sur une flèche de déplacement, la figure peut ne pas avoir le temps de se retracer en entier. Tapez Ok ou ENTER pour accepter la nouvelle position, ou sur Annul pour revenir à la position initiale. Lors du premier déplacement, si on vous demande de passer en mode approx, répondez oui.

Il n'est pas possible de déplacer un point si un lieu géométrique en dépend. Par contre si le lieu géométrique est défini antérieurement au point, le déplacement est possible. S'il est défini postérieurement, il faut éditer la figure globalement.

Si on édite globalement la figure, l'éditeur de matrice apparait, chaque ligne correspond à un objet géométrique avec :

- en colonne 1, la formule de calcul de l'objet, par exemple :
- 'mediatrice(A,B)'
- en colonne 2, le label et le nom de l'objet sous la forme :label:nom, par exemple : :c:c si la légende c est affichée, ou
	- ::c ou c si il n'y a pas d'affichage de la légende.

# <span id="page-36-2"></span>**10.7 Pict (F5)**

Permet d'accéder à l'application graphique intégrée de la HP49. En particulier, l'appui sur la touche F2 (X,Y), permet de déplacer le curseur dans la figure pour connaitre les coordonnées approximatives des objets géométriques de la figure. Taper sur ON pour revenir à l'application de géométrie.

## <span id="page-36-3"></span>**10.8 Menu Config (F6)**

Permet de configurer l'application.

- Exact : passe la calculatrice en mode exact. Les calculs sont donc formels et non approchés. Les résultats peuvent être utilisés pour faire une preuve.
- Approx : passe la calculatrice en mode approché. Les calculs sont plus rapides, mais on ne peut pas faire de preuve de géométrie analytique en mode approx.
- Xminmax, Yminmax : permet de définir les valeurs de la fenêtre d'affichage ainsi que les valeurs limites de t (Indep-low et Indep-high) pour les tracés de courbe et la valeur de saut de t entre 2 calculs successifs.
- Marquage axes : définit le "tickmark", l'intervalle entre deux marques sur les axes (H-Tick et V-Tick). Permet aussi de définir si l'unité est le pixel ou non.
- Zoom in, Zoom out : multiplie ou divise par 1.414 les valeurs limites de la fenêtre.
- Autoriser ou supprimer l'affichage des axes.
- English ou Francais : change de langue.

### <span id="page-37-0"></span>**10.9 Les autres touches du clavier**

Les touches de déplacement permettent de changer la fenêtre de visualisation de la figure géométrique. Les touches + et - permettent d'effectuer un zoom avant ou arrière (utiliser les touches shift et alpha auparavant pour régler le facteur de zoom). L'ensemble des raccourcis claviers peut être visualisé en tapant sur F1 (Fich.) puis Aide.

## <span id="page-37-1"></span>**10.10 Exercices**

- 1. Faites la même construction pour le centre de gravité ou/et le cercle inscrit, l'orthocentre d'un triangle.
- 2. Théorème de Napoléon

Soit ABC un triangle quelconque, on construit sur ses cotés trois triangles équilatéraux, il s'agit de caractériser le triangle formé par les 3 centres des triangles équilatéraux.

- 3. On se donne un point M sur un cercle passant par A, soit  $MAPN$  le carré direct de coté  $MA$ . Quel est le lieu de N lorsque M parcourt le cercle ?
- 4. On se donne un point F et un cercle C de centre O et de rayon r. Soit M un point sur le cercle  $C$ , N la médiatrice du segment  $FM$ . Quelle est l'enveloppe des médiatrices N lorsque M parcourt le cercle C ?
- 5. Théorème de Morley

Soit ABC un triangle, on trace les trissectrices des angles en chaque sommet, puis on appelle M, N et O les points d'intersection de la première trissectrice issue d'un sommet avec la deuxième trissectrice issue du sommet suivant. Il s'agit de caractériser le triangle MNO.

# <span id="page-37-2"></span>**11 Un exemple associant géométrie, statistiques, calcul formel et numérique.**

On se donne un carré ABCD, un point  $E$  parcourant le segment  $BC$ . On construit le cercle inscrit au triangle ABE et le cercle tangent aux cotés  $EA$ ,  $EC$ ,  $CD$ . Il s'agit de savoir pour quelle position de E les deux cercles ont même rayon, et pour quelle position de  $E$  les deux cercles sont tangents à la droite  $EA$  au même point.

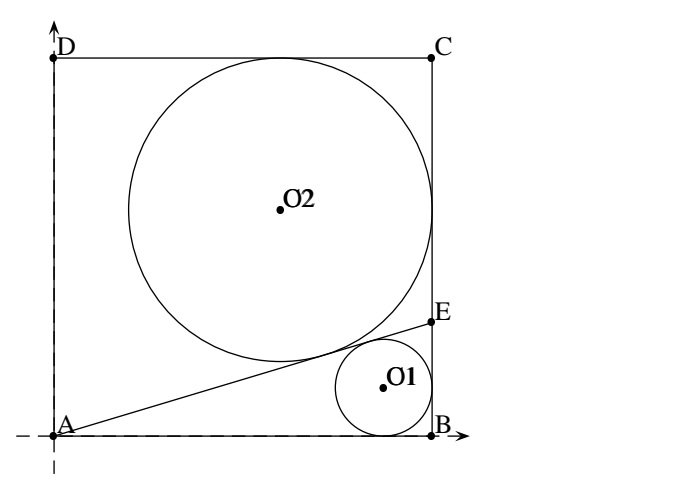

## <span id="page-38-1"></span><span id="page-38-0"></span>**11.1 Recherche d'une solution numérique**

On entre dans l'application de géométrie.

- On définit les points A, B, C et D, raccourci 1 puis le couple de coordonnées puis le nom du point, par exemple pour définir le point A, on tape : 1 puis 0,0 puis  $:A:A$ .
- 
- $-$  On trace le carré avec le raccourci 4 puis le nom des 4 points, on donne  $\cdot$ : Q comme nom au carré
- On définit le segment  $BC$  avec le raccourci 2, le nom des 2 points, et  $\cdot$ : BC comme nom de segment
- On définit le point E comme élément de BC, raccourci P puis element puis BC, 0, 4 (par exemple) et :E:E comme nom de point
- On trace le segment AE, raccourci 2 puis nom des points A et E, et nom du segment  $\cdot : \lambda E$
- On trace le cercle inscrit à  $ABE$  avec raccourci S puis inscrit, puis on donne les noms des 3 points A, B, E, appelons le cercle  $:$   $:$   $C1$
- On trouve le centre de l'autre cercle par intersection de 2 bissectrices, celle de  $EAC$  et celle de  $CBD$ , raccourci P, puis inter, la ligne de commande est

inter(bissectrice(E,A,C),bissectrice(C,B,D))

on donne comme nom de point :O2:O2

- On construit le 2ème cercle, de centre  $O_2$  et de rayon la distance de  $O_2$  au segment BC, raccourci S, cercle, puis O2,distance(O2,BC), nom du cercle ::C2.
- On affiche le rayon de C1, menu ajouter, Legende, puis rayon(C1) puis le point d'affichage, par exemple  $(-1, 0.2)$  avec partie fixe de label " $r1 =$ "
- On affiche le rayon du 2ème cercle, menu ajouter, Legende, puis rayon(C2) puis le point d'affichage par exemple  $(-1, 0.5)$ , partie fixe de label "r2="
- On affiche l'ordonnée de E, menu ajouter, Legende, puis ordonnee  $(E)$  puis point d'affichage par exemple  $(-1, 0.8)$ , partie fixe du label "y="
- On peut ensuite faire varier E (menu déplacer) et voir quand les rayons sont proches. Pour  $\gamma$  proche de 0.65, on a des rayons proches l'un de l'autre.
- Pour la tangence en un point commun, on calcule l'angle entre les 2 centres et la droite  $AE$ . On construit le segment reliant les 2 centres, par raccourci 2, puis centre(C1), O2, nom :: O12.
- Puis on construit l'intersection avec AE par raccourci P, inter, 012, AE, nom de point :: T.
- Puis on affiche l'angle par menu ajouter, Legende, puis angle(T, E, O2), puis le point d'affichage par exemple  $(-1,1,1)$ , puis la partie fixe de label " $t=$ ". N.B. : pour afficher l'angle en degrés, on peut utiliser la formule

angle(T,E,O2)\*180/3.1415926535

– On peut a nouveau faire varier E pour repérer la tangence (l'angle en radians doit être proche de 1.57). Pour y proche de 0.4 on a un angle proche de 90 degrés.

## <span id="page-38-2"></span>**11.2 Géométrie et statistiques.**

Nous allons maintenant enregistrer les valeurs de  $r_2 - r_1$  et de l'angle t pour quelques valeurs de y et essayer d'affiner la solution par du fitting. On utilise la fonction Enregistrer formule du menu ajouter, on donne comme formule

 $\{ 'ordonnee(E) ' 'rayon(C2)-rayon(C1) ' 'angle(T,E,O2) '\}$ 

puis répondre par exemple DATA pour la variable où enregistrer. Déplacer ensuite E sur quelques positions. Quitter ensuite l'environement de géométrie, et copier la variable

$$
AXL(DATA) STO> \Sigma DAT
$$

puis lancer l'environnement de statistiques (shift droit STATS), sélectionner les colonnes 1 et 2 ou 1 et 3 et testez les régressions linéaires ou cubiques pour estimer les solutions en y de  $r_1 = r_2$  ou de  $t = \pi/2$ .

### <span id="page-39-0"></span>**11.3 Méthode formelle**

On place A en l'origine, B en  $(0, 1)$ , on note t l'ordonnée de E. On impose au paramètre t d'être entre 0 et 1

```
ASSUME(t>0)
ASSUME(t<1)
```
Il est essentiel de faire ces deux hypothèses dès maintenant, sinon les valeurs absolues ne seront pas simplifiées dans les calculs de cercles inscrits et de bissectrices.

Depuis l'historique, on définit les points A, B, C et E

```
point(0,0) STO> A
point(1,0) STO> B
point(1,t) STO> E
point(1,1) STO> C
```
Pour le cercle inscrit, on utilise l'instruction cercle avec 2 arguments, comme suit :

```
centre(cercle({A,B,E},1)) STO> O1
```
Pour le centre de l'autre cercle, on cherche l'intersection de la bissectrice de l'angle EA, EC avec la bissectrice de EC et CD, qui est la 1ère bissectrice d'équation  $Y - X = 0$ 

```
inter(bissectrice(E,A,C),eqxpnt(Y-X)) STO> O2
```
Le vecteur O1O2 a pour affixe

```
affixe(O2)-affixe(O1) STO> O1O2
```
Pour que les cercles aient même rayon, les abscisses de O1 et O2 doivent être identiques, on calcule donc

```
abscisse(O1O2) STO> E1
```
On peut utiliser le solver numérique

$$
ROOT(E1, t, 0.6)
$$

Il faut alors purger t (PURGE(t)) avant de continuer. On peut aussi éditer E1 dans l'éditeur d'équation, en multipliant à la main par l'expression conjuguée (mettre le terme sans la racine au carré et le terme en racine au carré). L'équation obtenue est :

$$
2t^3 - 2t^2 + 2t - 1 = 0
$$

Solution approchée 0.647798871261.

Pour que les cercles soient tangents, la droite joignant O1 à O2 doit être orthogonal à la droite OE. On calcule l'affixe de O1 et de O2, la différence doit être orthogonale au vecteur  $(1, t)$ 

$$
abscisse(0102)+t*(ordonnee(0102)) STO> E2
$$

On peut faire les mêmes manipulations, on obtient l'équation

$$
2t^3 - 2t^2 - 2t + 1 = 0
$$

Solution approchée 0.403031716763

# <span id="page-40-0"></span>**A Dépannage.**

– *Le contraste est mal réglé*

Appuyer simultanément sur ON et + ou sur ON et - pour régler le contraste.

- *La calculatrice ne s'allume pas.* Appuyez sur ON et F3 simultanément. Introduisez un trombone dans le petit trou à coté de Reset à l'arrière de la calculatrice. Vérifiez les piles. L'appui simultané sur ON, F1 et F6 permet de réinitaliser complètement la calculatrice.
- *La calculatrice ne répond plus, le sablier (calcul en cours) reste allumé.* Appuyer sur ON une ou plusieurs fois. Si cela ne fonctionne pas, essayez ON et F3 simultanément (l'historique sera perdu).
- *En tapant* 1+2*, on obtient une erreur ou un résultat incorrect* Passez en mode algébrique, touche MODE, F2 (CHOOSE), Algebraic puis ENTER.
- *Il n'y a plus de mémoire* Effacez l'historique (shift droit-effacement) ou/et des variables (shift gauche-APPS).
- *L'application éditeur de matrice lance le tableur*
- Touche MODE, F1 (FLAGS), flèche vers le haut, remonter jusquà 91 et décocher.
- *Erreur* Undefined Name Vérifiez que le mode Numeric est décoché, touche MODE puis CAS
- *Les nombres exacts sont convertis en nombres approchés (avec un signe* .*).* Passez en mode exact, touche MODE puis CAS, décochez Approx. Attention, les données déja entrées sont encore en mode approché, on peut les convertir en mode exact sans les resaisir avec la commande XQ.
- *Les menus ne s'affichent plus dans une liste déroulante.* Touche MODE, F1 (FLAGS), flèche vers le haut, remonter jusquà 117 et cocher.
- ABS(X) *renvoie* X *sans hypothèse sur* X Touche MODE, F1 (FLAGS), flèche vers le haut, remonter jusquà 119 et décocher.
- *Les résultats intermédiaires sont (ou ne sont pas) affichés*
- Touche MODE, F3 (CAS), cochez ou décochez Step/Step puis validez.
- *L'aide en ligne est en anglais*
- Taper la commande →LANGUAGE(1) ou lancez l'application de géométrie (tocuhe APPS, puis 12. Geometry, puis F6 (Config), et choisir Francais).